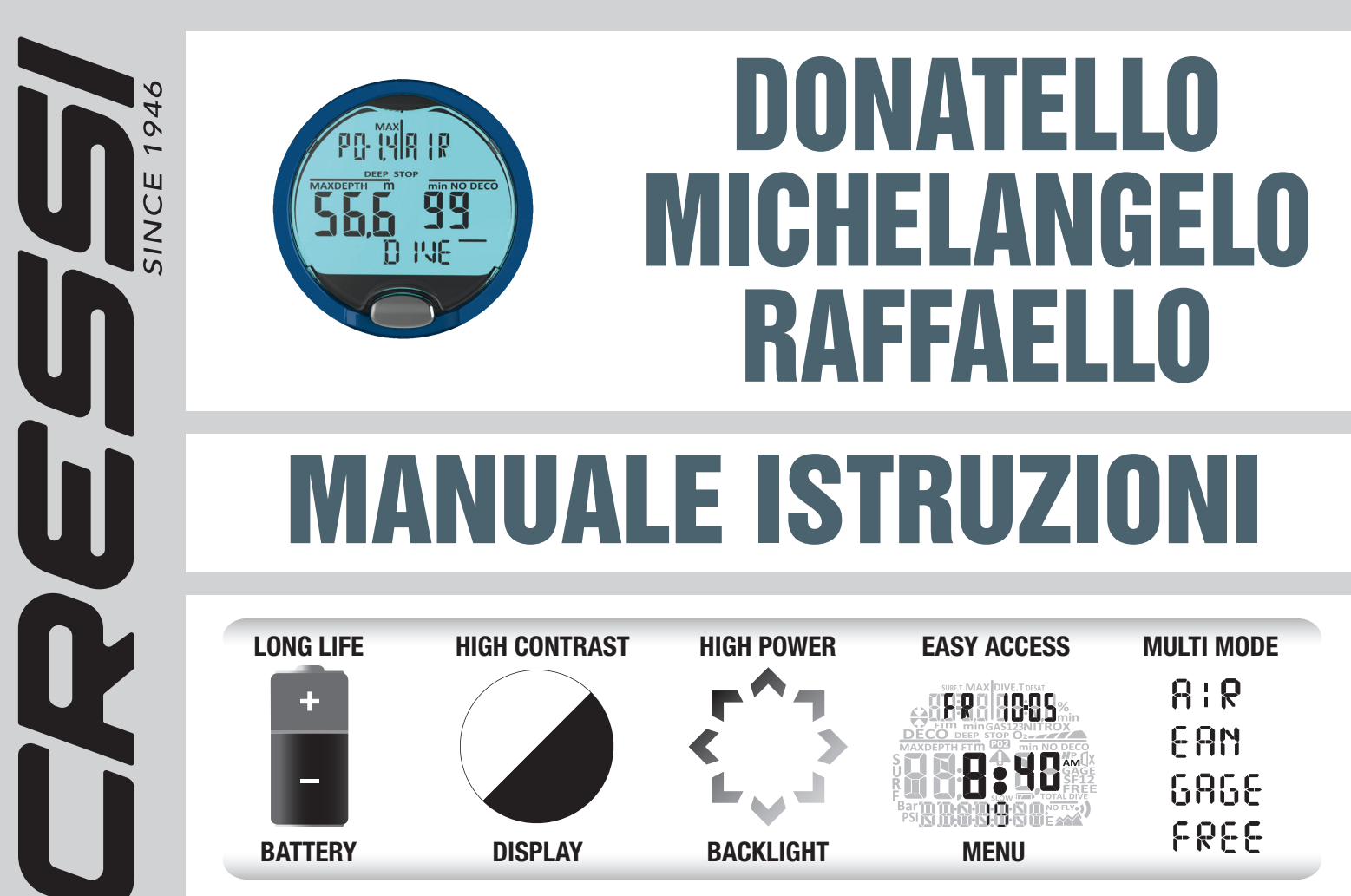

**MADE IN ITALY BY RESSIELETTRONICA** 

Cressi si congratula con Voi per l'acquisto del computer subacqueo DONATELLO/ MICHELANGELO/RAFFAELLO, uno strumento sofisticato e completo, realizzato per garantirVi sempre la massima sicurezza, efficienza e affidabilità.

## CARATTERISTICHE PRINCIPALI.

## *COMPUTER SUBACQUEO*

- • Algoritmo CRESSI RGBM. Nuovo algoritmo nato dalla collaborazione Cressi Bruce Wienke basato su modello Haldane integrato con fattori RGBM per un calcolo decompressivo sicuro nelle ripetitive multi-day.
- Tessuti: 9 con emitempi di saturazione compresi tra 2,5 e 480 minuti;
- • Programma "Dive": Elaboratore completo dei dati d'immersione, anche con eventuale decompressione, di ogni immersione effettuata ad Aria o EAN (Enhanced Air Nitrox).
- • Possibilità di utilizzo di DUE diverse miscele iperossigenate Nitrox selezionabili durante la stessa immersione (solo MICHELANGELO).
- • Possibilità di utilizzo di TRE diverse miscele iperossigenate Nitrox selezionabili durante la stessa immersione (solo RAFFAELLO).
- • Impostazione completa dei parametri %O2 (percentuale dell'ossigeno) e PO2 (pressione parziale dell'ossigeno) con possibilità di impostazione PO2 tra 1.2 bar e 1.6 bar e della %O2 tra 21% e 50% per la prima miscella, tra 21% e 99% per la seconda (solo MICHELANGELO), tra 21% e 99% per la seconda e la terza (solo RAFFAELLO).
- • Possibilità di effettuare un'immersione Nitrox successiva a quella effettuata con aria (anche con desaturazione in corso).
- Deep Stop inseribile o disinseribile.
- Funzione GAGE per immersioni senza calcolo decompressivo e cronometro di profondità azzerabile.
- Funzione FREE per immersioni in apnea con allarmi disinseribili.
- Display con sistema "PCD System" per una perfetta comprensione e leggibilità dei valori.
- • Cambio batteria a cura dell'utente.
- • Orario 12/24 ore con minuti e secondi.
- Calendario
- • Pianificazione delle immersioni con scorrimento manuale della curva di sicurezza.
- Cambio di unità di misura dal sistema metrico (metri e °C) al sistema imperiale (ft-°F) a cura dell'utente.
- • Allarmi acustici e visivi.
- • Indicatore grafico tossicità ossigeno al CNS.
- • Display retroluminescente ad alta efficienza.
- Log book con posibilità di memorizzare fino a 50 immersioni per tipo.
- • Memoria storica delle immersioni.
- • Possibilità di eventuale Reset (azzeramento della desaturazione), utile per il noleggio dello strumento.
- • Interfaccia PC/Mac con dati generali e profilo d'immersione (opzionale).

# AVVERTENZE GENERALI E NORME DI SICUREZZA.

IMPORTANTE: leggere le istruzioni! Leggete attentamente questo libretto d'istruzioni, compresa la parte relativa alle norme di sicurezza. AssicurateVi di aver compreso bene l'uso, le funzioni ed i limiti dello strumento prima di utilizzarlo! NON utilizzare lo strumento senza aver letto il presente libretto di istruzioni in ogni suo capitolo!

IMPORTANTE: il presente strumento deve considerarsi come un ausilio all'immersione e non sostituisce l'uso delle tabelle d'immersione.

A PERICOLO: NESSUN COMPUTER SUBACQUEO PUÒ METTERE COM-PLETAMENTE AL RIPARO DAL RISCHIO DI MALATTIA DA DECOMPRESSIO-NE (MDD) (EMBOLIA). DEVE ESSERE BEN CHIARO CHE UN COMPUTER

CRESS

SUBACQUEO NON PUÒ ELIMINARE COMPLETAMENTE IL RISCHIO DI MDD. IL COMPUTER, INFATTI, NON PUÒ TENER CONTO DELLE CONDIZIONI FISI-CHE DI OGNI SINGOLO SUBACQUEO, CHE POSSONO ESSER SOGGETTE A MUTAMENTI GIORNALIERI. È CONVENIENTE, QUINDI, SOTTOPORSI A UN'ACCURATA VISITA MEDICA PRIMA DI INTRAPRENDERE L'ATTIVITÀ SU-BACQUEA E VALUTARE LA PROPRIA FORMA FISICA PRIMA DI OGNI IM-MERSIONE. È IMPORTANTE RICORDARE CHE LE CIRCOSTANZE CHE POS-SONO FAR AUMENTARE IL RISCHIO DI MDD POSSONO DIPENDERE ANCHE DALL'ESPOSIZIONE AL FREDDO (TEMPERATURE INFERIORI A 10° C), DA CONDIZIONI FISICHE NON OTTIMALI, DA PIÙ IMMERSIONI SUCCESSIVE O EFFETTUATE IN PIÙ GIORNI DI SEGUITO, DA AFFATICAMENTO DEL SUBAC-QUEO, DALL'ASSUNZIONE DI BEVANDE ALCOLICHE, DROGHE O FARMACI, DISIDRATAZIONE. È BUONA NORMA EVITARE TUTTE QUESTE SITUAZIONI E QUELLE CHE POSSONO METTERE A RISCHIO LA PROPRIA INCOLUMI-TÀ: OGNUNO DEVE ESSERE RESPONSABILE DELLA PROPRIA SICUREZZA!

IMPORTANTE: questo strumento dovrebbe essere utilizzato solo da subacquei brevettati: nessun computer è in grado, infatti, di sostituire un approfondito addestramento subacqueo. RicordateVi che la sicurezza di un'immersione è garantita solo da un'adeguata preparazione.

IMPORTANTE: il computer DONATELLO/MICHELANGELO/RAFFAELLO Cressi è stato realizzato solo per uso sportivo dilettantistico e non per impieghi di carattere professionale che richiedono tempi di immersione prolungati, con conseguente aumento di rischio di MDD.

IMPORTANTE: eseguire delle verifiche preliminari prima di utilizzare il computer, controllando lo stato di carica della batteria e le indicazioni del display. NON immergersi se queste risultano poco chiare o sbiadite e soprattutto, se compare l'icona indicante batteria scarica.

IMPORTANTE: durante l'immersione dotarsi anche di un profondimetro, di un manometro, di un timer o di un orologio e di tabelle decompressive. Assicurarsi sempre che la pressione delle bombole sia adeguata all'immersione programmata e, in immersione, controllare frequentemente la quantità di aria nelle bombole, utilizzando il manometro.

A PERICOLO: NON FEFETTUARE IMMERSIONI IN ALTITUDINE PRIMA DI AVER IMPOSTATO IL LIVELLO DI ALTITUDINE CORRETTO. CONTROLLARE IL LIVELLO DI ALTITUDINE SUL DISPLAY UNA VOLTA IMPOSTATO. RICORDAR-SI CHE IMMERSIONI A QUOTE SUPERIORI A 3000 M S.L.M., COMPORTANO UN SENSIBILE AUMENTO DEL PERICOLO DI MDD.

A PERICOLO: PRIMA DI EFFETTUARE UN VIAGGIO AEREO, ATTENDERE CHE SPARISCA L'ICONA INDICANTE IL "NO FLY" DAL DISPLAY DEL COM-PUTER.

**IMPORTANTE:** l'utilizzo di questo strumento è strettamente personale; le informazioni che fornisce si riferiscono infatti, esclusivamente alla persona che lo ha utilizzato durante l'immersione o durante la serie ripetuta di immersioni.

A PERICOLO: CRESSI SCONSIGI IA DI UTILIZZARE QUESTO STRUMENTO PER EFFETTUARE IMMERSIONI CON DECOMPRESSIONE. TUTTAVIA, SE PER QUALUNQUE MOTIVO, SI FOSSE COSTRETTI A SUPERARE I LIMITI DELLA CURVA DI SICUREZZA, IL COMPUTER DONATELLO/MICHELANGELO/RAFFA-ELLO CRESSI SAREBBE IN GRADO DI FORNIRE TUTTE LE INFORMAZIONI RELATIVE ALLA DECOMPRESSIONE, ALLA RISALITA E AL RELATIVO INTER-VALLO IN SUPERFICIE.

IMPORTANTE: non effettuare immersioni con bombole contenenti miscele Nitrox senza averne verificato personalmente il contenuto e la corretta percentuale di O2 (%O2). Dopodiché impostare sul proprio computer questo valore relativo alla miscela per cui il computer elaborerà i calcoli decompressivi ricordarsi che il computer non accetta valori decimali della %O2.

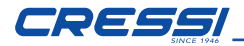

IMPORTANTE: Verificare l'impostazione dei parametri dello strumento prima di effettuare una immersione.

A PERICOLO: DONATELLO/MICHELANGELO/RAFFAELLO mantiene sempre l'ultima percentuale di ossigeno impostata. E' fondamentale per la sicurezza del subacqueo, controllare sempre tale parametro prima di ogni immersione.

A PERICOLO: CRESSI SCONSIGLIA DI EFFETTUARE IMMERSIONI NITROX SENZA AVER CONDOTTO CON SUCCESSO UN CORSO SPECIFICO RELATI-VO A QUESTO TIPO DI IMMERSIONE. CIÒ IN CONSIDERAZIONE DEL FAT-TO CHE TALI IMMERSIONI POSSONO ESPORRE IL SUBACQUEO A RISCHI DIVERSI DA QUELLI RELATIVI ALLE IMMERSIONI AD ARIA CHE POSSONO INCLUDERE GRAVI DANNI FISICI E IN CASI ESTREMI, ADDIRITTURA LA MORTE.

A PERICOLO: PER RAGIONI DI SICUREZZA, IL COMPUTER DONATELLO/ MICHELANGELO/RAFFAELLO PRESENTA IL LIMITE DI PO2 IMPOSTATO DAL COSTRUTTORE A 1.4 BAR ANCHE PER LE IMMERSIONI EFFETTUATE CON ARIA. NEL CASO SIA NECESSARIO AUMENTARE ULTERIORMENTE IL MAR-GINE DI SICUREZZA È POSSIBILE IMPOSTARE LA PO2 SU VALORI INFERIO-RI, FINO A 1.2 BAR CON DECREMENTI DI 0.1 BAR.

IMPORTANTE: dopo un'immersione effettuata con DONATELLO/MICHE-LANGELO/RAFFAELLO in modalità GAGE (profondimetro-timer), lo strumento non effettua calcoli di saturazione e desaturazione per le rimanenti 48 ore che intercorrono dall'uso del profondimetro.

IMPORTANTE: evitare tutte quelle immersioni che presentino profili altamente rischiosi, quali per esempio, quelle con profilo cosiddetto a "yo-yo", quelle con profili inversi o più immersioni consecutive plurigiornaliere, in quanto potenzialmente pericolose e ad alto rischio di MDD!

IMPORTANTE: Non esiste, al momento, letteratura scientifica convalidata che consenta di effettuare più di due immersioni al giorno per periodi di una o più settimane senza il rischio di malattia da decompressione. E' pertanto importante per la propria salute non superare il numero di due immersioni giornaliere. Si raccomanda inoltre, tra un'immersione e l'altra, di effettuare un periodo di riposo di almeno 2 ore.

**IMPORTANTE:** ogni qualvolta ci si renda conto di essere in presenza di fattori che possono aumentare il rischio di MDD (malattia da decompressione) scegliere ed impostare il fattore di sicurezza Safety Factor più conservativo (SF1 e SF2), rendendo così, l'immersione più sicura.

NOTA: nel caso di viaggi aerei, portare con sè in cabina pressurizzata lo strumento.

NOTA: Cressi ricorda che le immersioni sportive devono essere condotte entro la curva di sicurezza e alla profondità massima di 40 m, limite delle immersioni sportive: uscire da questi limiti significa accrescere notevolmente il rischio di MDD.

#### IMMERSIONI IN APNEA (FREE)

IMPORTANTE: La sicurezza dell'immersione in apnea dipende dalla capacità razionale di ciascuno di noi di elaborare le conoscenze teoriche e pratiche con buon senso e prudenza allo scopo di evitare incidenti. Questo strumento deve considerarsi quindi solamente un ausilio all'immersione in apnea per persone diligentemente preparate ai rischi che questa attività comporta. Esso deve essere usato quindi, solo ed esclusivamente quando si ha una completa preparazione teorica e pratica sulle tecniche di immersione in apnea ed i suoi pericoli.

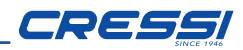

A PERICOLO: DEVE ESSERE BEN CHIARO CHE UN COMPUTER SUBAC-QUEO NON PUÒ E NON HA L'INTENTO DI ELIMINARE IL RISCHIO DELLA SINCOPE O DELLA SINDROME DEL TARAVANA. IL COMPUTER, INFATTI, SI LIMITA A INDICARE I TEMPI DI IMMERSIONE, DI SUPERFICIE E DI PROFON-DITA'. LE INFORMAZIONI CHE VENGONO FORNITE AL SUBACQUEO HANNO IL MERO VALORE DI SEMPLICI DATI CHE DIVENTANO INFORMAZIONI DI SICUREZZA SOLO ED ESCLUSIVAMENTE UNA VOLTA VAGLIATI ED ELABO-RATI DALLA MENTE UMANA. SI RACCOMANDA PERTANTO UNA PREPARA-ZIONE TEORICA SOLIDA E APPROFONDITA.

IMPORTANTE: Questo strumento dovrebbe essere utilizzato solo da subacquei brevettati: nessun computer è in grado, infatti, di sostituire un approfondito addestramento subacqueo. RicordateVi che la sicurezza in apnea è garantita solo da un'adeguata preparazione.

IMPORTANTE: Il computer DONATELLO/MICHELANGELO/RAFFAELLO Cressi è stato realizzato solo per uso sportivo dilettantistico e non per impieghi di carattere professionale.

**IMPORTANTE:** Eseguire delle verifiche preliminari prima di utilizzare il computer, controllando lo stato di carica della batteria e le indicazioni del display. NON immergersi se queste risultano poco chiare o sbiadite e, soprattutto, se compare l'icona indicante batteria scarica.

A PERICOLO: Prima di effettuare un viaggio aereo o di recarsi in altitudine e' fondamentale non aver effettuato gravose sessioni di apnea a ritmo sostenuto nelle ultime 48 ore.

**IMPORTANTE:** Verificare l'impostazione dei parametri dello strumento prima di effettuare una immersione.

IMPORTANTE: L'apnea profonda è una disciplina rischiosa e per essere praticata con sicurezza necessita molta preparazione pratica e teorica. E' quindi importante ottenere un brevetto presso una scuola subacquea accreditata. Si raccomanda comunque di essere perfettamente coscienti dei propri limiti e di praticare questa disciplina abbondantemente all'interno di essi. Si raccomanda di non immergersi mai da soli e di essere sempre seguiti da un compagno pronto ad intervenire in caso di necessità.

IMPORTANTE: Non esiste al momento letteratura scientifica convalidata che conosca perfettamente le cause della sindrome del Taravana. È pertanto importante per la propria salute non effettuare immersioni in apnea profonda con ritmi sostenuti per diverse ore associati a brevi intervalli di superficie, di non immergersi in condizioni di salute non perfettamente regolari e di mantenersi sempre idratati e con un regolare apporto energetico.

NOTA: nel caso di viaggi aerei, portare con sè in cabina pressurizzata lo strumento.

*Cressi si riserva il diritto di eventuali modifiche dello strumento senza alcun preavviso, in conseguenza del costante aggiornamento tecnologico dei suoi componenti.* 

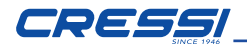

#### INTRODUZIONE

Il computer DONATELLO/MICHELANGELO/RAFFAELLO Cressi è uno strumento ricreativo avanzato in grado di offrire tutte le informazioni necessarie sulla profondità, sui tempi d'immersione, sulle eventuali necessità di decompressione, sulla velocità di risalita e sugli intervalli di superficie tra un'immersione e l'altra (AIR e NITROX).

L'assorbimento e il rilascio dell'azoto viene costantemente elaborato da un sofisticato software, adeguandolo alla quantità di gas inerte contenuto nelle varie miscele impiegabili. Queste informazioni vengono indicate sul display dello strumento grazie al sistema PCD System (Priority Compartment Digit Display), che permette un "dialogo"semplice e diretto tra subacqueo e computer, garantendo una perfetta comprensione di tutti i dati utili in quel preciso momento e un'ottima leggibilità in ogni situazione d'utilizzo. Il computer è inoltre dotato di orologio, calendario e possiede una versatile memoria delle immersioni effettuate (logbook).

Il modello matematico di DONATELLO/MICHELANGELO/RAFFAELLO può effettuare calcoli della saturazione e desaturazione di un' immersione effettuata sia utilizzando aria, sia utilizzando miscele iperossigenate (Nitrox).

In quest'ultimo caso è possibile impostare tutti i parametri riguardanti la miscela della nostra immersione: dal massimo valore di PO2 ammesso (compreso tra 1.2 bar a 1.6 bar), alla percentuale di ossigeno delle miscele (%O2): compresa tra 21% e 50% di O2 (GAS1) tra 21% e 99% (GAS2) (SOLO MICHELANGELO), tra 21% e 99% (GAS2,GAS3) (SOLO RAFFAELLO). Lo strumento può, inoltre, essere impostato dall'utente sia su unità di misura metriche (m-°C) sia su unità imperiali (ft-°F).

Il computer subacqueo DONATELLO/MICHELANGELO/RAFFAELLO può essere collegato ad un personal computer tramite l'interfaccia Cressi (accessorio) e il relativo software (accessorio). È molto importante leggere attentamente questo libretto di istruzioni e comprenderne esattamente il significato; in caso contrario si possono causare seri danni alla salute: lo scopo del presente manuale è quello di guidare l'acquirente a comprendere tutte le funzioni del computer prima del suo utilizzo in immersione.

## *COME FUNZIONA IL COMPUTER DONATELLO/MICHELANGELO/RAFFAELLO*

#### *FUNZIONE OROLOGIO*

DONATELLO/MICHELANGELO/RAFFAELLO è dotato di un intuitivo menu circolare a più livelli, di facile lettura.

#### *FUNZIONE DEI PULSANTI*

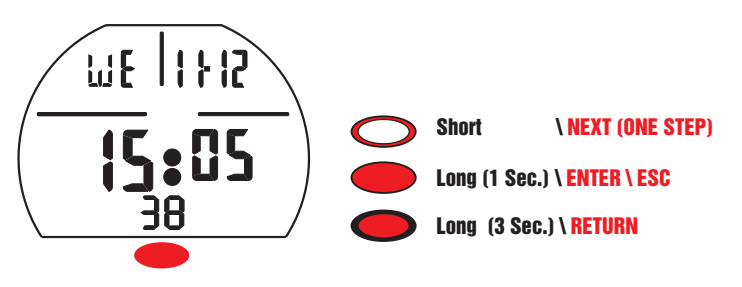

Short  $\bigcirc$  se premuto brevemente, questo pulsante serve per scorrere i vari  $(1 sec)$  Long  $\bigcirc$  questo pulsante serve per entrare all'interno dei vari menu e menu e per impostare le regolazioni in modo crescente. Se premuto a lungo per confermare, se premuto a lungo (3sec) Long si ritorna al menu precedente.

Se premuto a lungo (1 sec) Long in funzione predive, ora - data o dive, si attiva la retroilluminazione del display per 5 secondi.

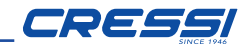

#### *SWITCH ON*

Per accendere il computer premere brevemente il pulsante Short Short \ NEXT (ONE STEP) : Il computer si presenta nella schermata PRE DIVE dove vengono visualizzati tutti i anno 1798. dati relative all'immersione.

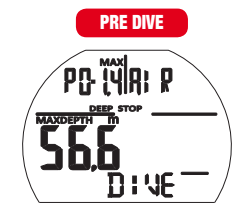

Il computer è pronto per iniziare un'immersione. Prima dell'immersione Controllare sempre se i dati sono corretti

NOTA: Il computer è in grado di accendersi automaticamente in immersione entro 20 secondi quando si supera la profondità di 1,2m/4ft anche se non viene acceso dal subacqueo. Cressi raccomanda comunque di accendere lo strumento e controllarne i parametri.

Il computer ritornerà in funzione stand by (spento) dopo 10 minuti di inattività in superficie.

## *DESAT TIME*

Dopo aver effettuato un'immersione, se è ancora attivo il tempo di DESAT in modalità AIR, FREE, GAGE, il computer alternerà la schermata di DESAT a quella di PREDIVE.

Se è ancora attivo il tempo di DESAT in modalità NITROX il computer alternerà la schermata di DESAT a quella di PREDIVE (DONATELLO) o PREDIVE GAS1, GAS2 (MICHELANGELO) o PREDIVE GAS1, GAS2, GAS3 (RAFFAELLO).

#### *SWITCH ON (DESAT) AIR*

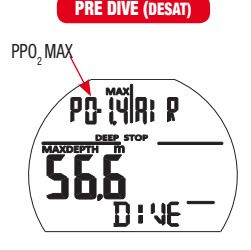

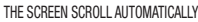

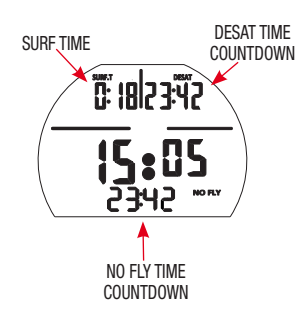

#### *SWITCH ON (DESAT) NITROX (DONATELLO/MICHELANGELO/RAFFAELLO)*

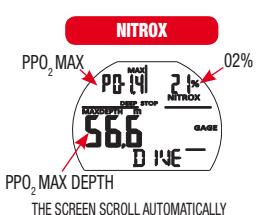

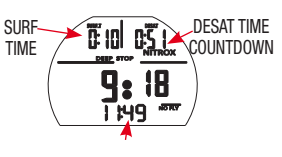

NO FLY TIME COUNTDOWN

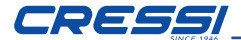

#### *SWITCH ON (DESAT) NITROX (MICHELANGELO/RAFFAELLO)*

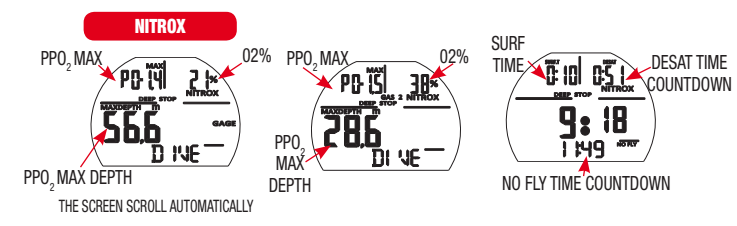

## *SWITCH ON (DESAT) NITROX - (RAFFAELLO)*

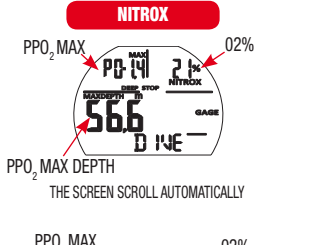

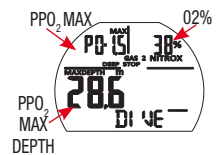

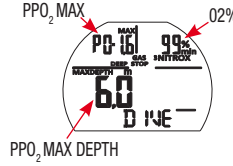

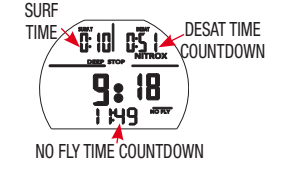

#### *MENU PRINCIPALE*

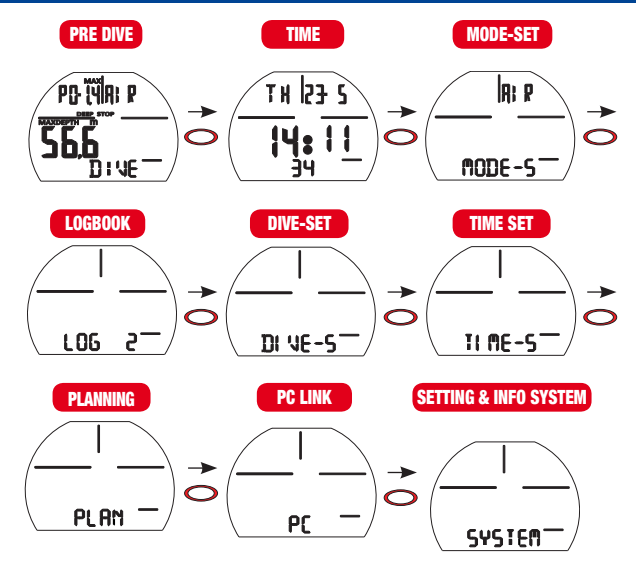

Dalla schermata TOP, premendo brevemente il pulsante, **Short**  $\ \odot$  si scorrono le schermate del menu principale:

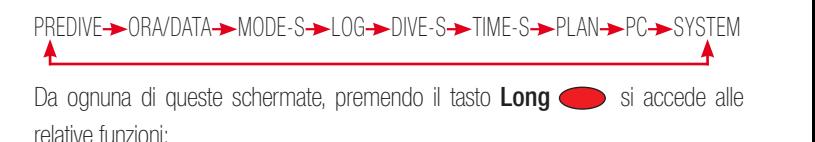

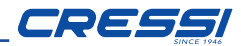

#### *PRE DIVE AIR*

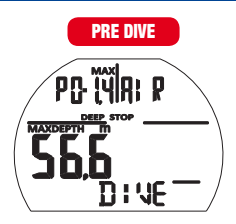

Il computer è pronto per l'immersione

#### *PRE DIVE NITROX*

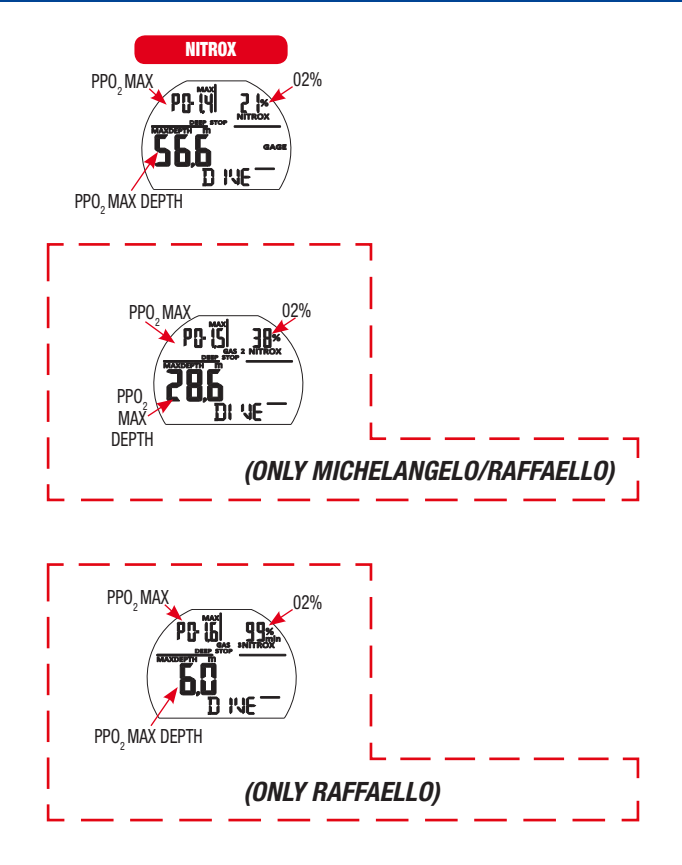

Il computer è pronto per l'immersione.

Nel caso si utilizzino più GAS le schermate cambieranno ogni secondo, visualizzando le impostazioni relative all'immersione.

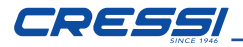

#### *ORA/DATA*

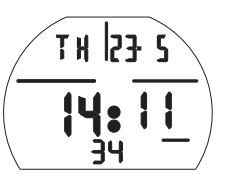

In questa schermata è possible visualizzare l'ora e la data attuali

#### *MODE-S (MODE-SET)*

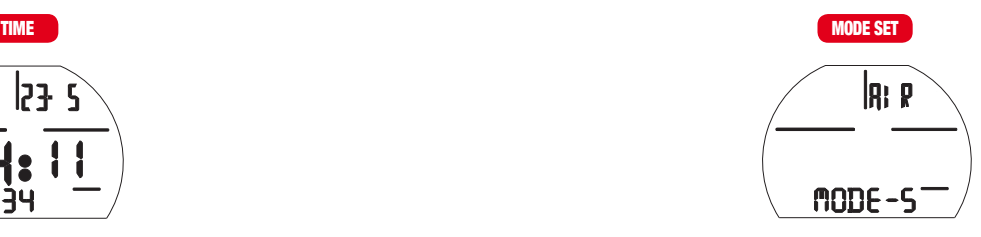

La funzione  $\eta$ **ODE** - Spermette di scegliere la modalità di immersione desiderata.

Per entrare nella funzione  $mnp$ **F** -  $\varsigma$  premere il tasto **Long** 

Sulla prima riga verrà visualizzata la scritta SET e verrà visualizzata la modalità attualmente selezionata (lampeggiante).

premendo il pulsante **Short**  $\bigodot$  si possono selezionare le varie modalità

- $\bullet$  AIR per controllare le immersioni in aria
- EAN per controllare le immersioni in aria arricchita (Enhanced Air Nitrox).
- FREE per le immersioni in apnea
- GAGE per la funzione profondimetro

Confermare la modalità desiderata premendo il tasto Long ino a sentire il beep di conferma.

Premere il pulsante Long  $(3 \text{ sec.})$   $\bigcirc$  per ritornare al menu principale.

### *LOGBOOK*

Da questa schermata premendo il pulsante Long si accede al registro delle immersioni:

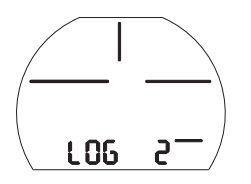

La memoria DONATELLO/MICHELANGELO/RAFFAELLO permette di registrare fino a 50 immersioni per tipo (air/ean-free-gage) con dati di pressione e temperatura.

Superate le 50 immersioni le più vecchie verranno progressivamente cancellate. Le immersioni sono numerate in ordine di data, dalla più recente alla più datata. Premendo brevemente il pulsante **Short**  $\bigcirc$  si possono scorrere le date di immersione

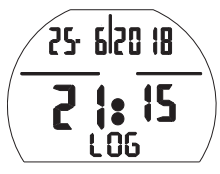

Sulla prima riga si trova il giorno mese e anno dell'immersione.

Sulla riga centrale l'ora di inizio.

In caso di immersione NITROX, FREE, GAGE sarà visualizzata la relativa icona.

Premendo il tasto **Long** si possono visualizzare i dati relativi all'immersione scelta.

NOTA: il logbook non è azzerabile

## *LOG AIR*

 $\mathcal{S}$  ,  $\mathcal{S}$  (one step)  $\mathcal{S}$  (one step)  $\mathcal{S}$  (one step)  $\mathcal{S}$ 

Il registro di immersioni AIR è composto da 2 pagine scorribili premendo breve-

mente il pulsante **Short**  $\bigcirc$ 

Nella pagina 1 è indicato:

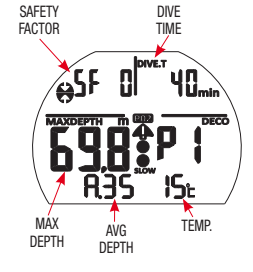

- Il fattore di sicurezza SF (0/1/2)
- Il tempo totale di immersione DIVE.T (min)
- La profondità massima raggiunta nell'immersione MAXDEPTH (m/FT)
- Il numero della pagina che si sta consultando P(1/2)
- La profondità media dell'immersione A. (m/FT)
- La temperatura minima dell'immersione (°C/°F)
- Eventuale icona montagna
- Eventuale icona di superamento del limite impostato di PPO2

Nella pagina 2 è indicato:

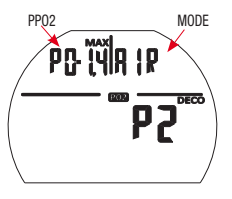

- Il valore massimo di pressione parziale PP02 (1.2/1.6)
- Il tipo di immersione (AIR)

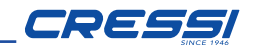

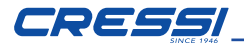

## *LOG EAN (DONATELLO)*

ill registro di immersioni EAN (NITROX) è composto da 2 pagine scorribili premendo brevemente il pulsante **Short**  $\bigcirc$  nella pagina 1 è indicato:

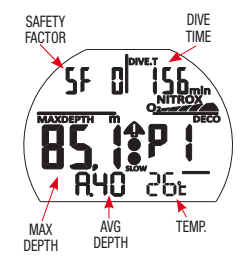

- Il fattore di sicurezza SF (0/1/2)
- Il tempo totale di immersione DIVE.T (min)
- La profondità massima raggiunta nell'immersione MAXDEPTH (m/FT)
- Il numero della pagina che si sta consultando P(1/2)
- La profondità media dell'immersione A.(m/FT)
- La temperatura minima dell'immersione °C/°F
- Eventuale icona montagna
- Eventuale icona di superamento del limite impostato di PPO2

Nella pagina 2 è indicato:

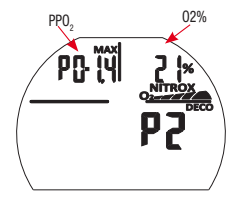

- il valore massimo di pressione parziale PP O2 (1.2/1.6)
- la percentuale di ossigeno nella miscela (21/50%)O2

## *LOG EAN (MICHELANGELO)*

Il registro di immersioni EAN (NITROX) è composto da 3 pagine scorribili premendo brevemente il pulsante **Short**  $\ \odot$  nella pagina 1 è indicato:

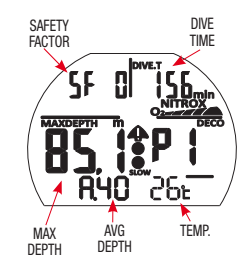

- Il fattore di sicurezza SF (0/1/2)
- Il tempo totale di immersione DIVE.T (min)
- La profondità massima raggiunta nell'immersione MAXDEPTH (m/FT)
- Il numero della pagina che si sta consultando P(1/2)
- La profondità media dell'immersione A.(m/FT)
- La temperatura minima dell'immersione °C/°F
- Eventuale icona montagna
- Eventuale icona di superamento del limite impostato di PPO2

Nella pagina 2 è indicato:

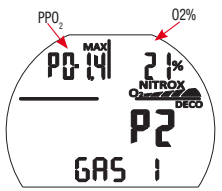

- il valore massimo di pressione parziale PP O2 (1.2/1.6)
- la percentuale di ossigeno nella miscela (21/50%)O2

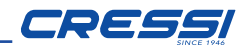

Nella pagina 3 è indicato:

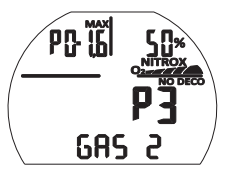

- Il valore massimo di pressione parziale PP O2 (1.2/1.6) relativo al GAS2
- La percentuale di ossigeno nella miscela (21/99%)O2 relativo al GAS2

## *LOG EAN (RAFFAELLO)*

Il registro di immersioni EAN (NITROX) è composto da 3 pagine scorribili premendo brevemente il pulsante **Short**  $\bigcirc$  nella pagina 1 è indicato:

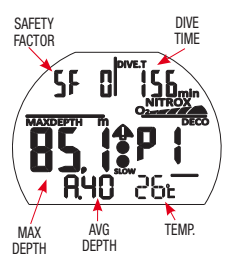

- Il fattore di sicurezza SF (0/1/2)
- Il tempo totale di immersione DIVE.T (min)
- La profondità massima raggiunta nell'immersione MAXDEPTH (m/FT)
- Il numero della pagina che si sta consultando P(1/2)
- La profondità media dell'immersione A.(m/FT)
- La temperatura minima dell'immersione °C/°F
- Eventuale icona montagna
- Eventuale icona di superamento del limite impostato di PPO2

Nella pagina 2 è indicato:

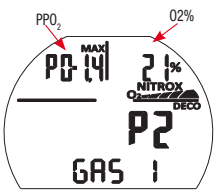

- il valore massimo di pressione parziale PP O2 (1.2/1.6)
- la percentuale di ossigeno nella miscela (21/50%)O2

Nella pagina 3 è indicato:

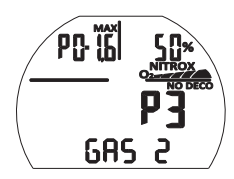

- Il valore massimo di pressione parziale PP O2 (1.2/1.6) relativo al GAS2
- La percentuale di ossigeno nella miscela (21/99%)O2 relativo al GAS2

Nella pagina 4 è indicato:

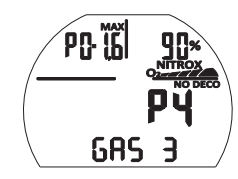

- Il valore massimo di pressione parziale PP O2 (1.2/1.6) relativo al GAS3
- La percentuale di ossigeno nella miscela (21/99%)O2 relativo al GAS3

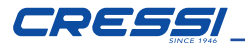

## *LOG FREE*

Il registro di immersioni FREE (apnea) è composto da 2 pagine scorribili premendo brevemente il pulsante **Short**  $\bigcirc$ 

Nella pagina 1 è indicato:

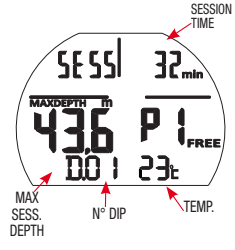

- Il tempo totale di sessione SESS (min)
- La profondità massima raggiunta nella sessione MAXDEPTH (m/FT)
- Il numero della pagina che si sta consultando P(1/2)
- Il numero progressivo dei tuffi D.(01,02,03...)
- La temperatura minima della sessione °C/°F

Nella pagina 2 è indicato:

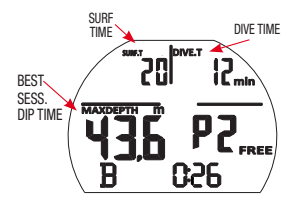

#### *registro del tuffo singolo:*

Premendo il tasto Long a da una delle due pagine del registro FREE si accede al registro dei dati relativi ai singoli tuffi.

in questo registro, premendo brevemente il pulsante **Short**  $\bigcirc$  vengono vi-  $\cdot$  La te

sualizzati i tuffi in modo progressivo con i seguenti dati:

- Tempo di superficie del tuffo precedente SURF.T (min)
- Tempo di immersione del tuffo visualizzato DIVE.T(min
- Massima profondità del tuffo visualizzato MAXDEPTH (m/FT)
- Numero del tuffo visualizzato D. (01,02,03...)
- Temperatura minima del tuffo visualizzato °C/°F

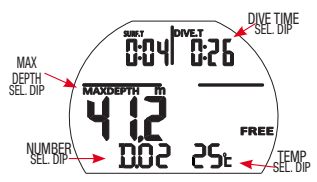

(il registro del tuffo singolo è visualizzabile solo se la sessione è inferiore a 100 tuffi). Per visualizzare i dati singoli in sessioni con numero di tuffi superiore a 100 utilizzare l'interfaccia PC/MAC).

## *LOG GAGE*

Il registro di immersioni GAGE è composto da 1 pagina dove viene indicato:

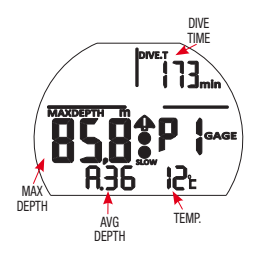

- Il tempo di immersione DIVE.T (min)
- La profondità massima raggiunta nell'immersione MAXDEPTH (m/FT)
- La profondità media dell'immersione A.(m/FT)
- La temperatura minima dell'immersione °C/°F

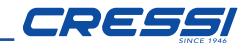

*DIVE-SET: Impostazione parametri immersione. AIR / NITROX (DONATELLO), NITROX GAS1-2 (MICHELANGELO), NITROX GAS 1-2-3 (RAFFAELLO)*

Una volta impostato il menu MODE SET (MODE-S) nella modalità AIR, NITROX è possibile modificarne i parametri accedendo al menu DIVE SET (DIVE-S).

Premere il pulsante **Long per accedere** al menu dive-set.

I parametri modificabili attraverso il menu DIVE-S in modalità AIR/NITROX sono i seguenti:

DEEPSTOP - SAFETY FACTOR (SF) - ALTITUDINE (ALT)- DEPTH (ALLARME MASSIMA PROFONDITA') - PERCENTUALE OSSIGENO (%O2 NITROX MODE) - PRESSIONE PARZIALE OSSIGENO (PPO2) - PERCENTUALE OSSIGENO GAS 2 (OFF/21%-99% SOLO MICHELANGELO/RAFFAELLO). PRES- SIONE PARZALE GAS2 (SOLO MICHELANGELO/RAFFAELLO) - PERCENTUALE OSSIGENO GAS 3 (OFF/21%-99% SOLO RAFFAELLO) - PRESSIONE PARZIALE GAS3 (SOLO RAFFAELLO) –

#### *DEEP STOP*

Nel mondo esistono varie didattiche subacquee e varie teorie decompressive ed ognuna di queste è stata sviluppata sulla base di importanti nozioni scientifiche, prove di laboratorio e prove pratiche. Alcune di queste, durante lo svolgimento di determinate immersioni, avvalorano e richiedono la sosta profonda o DEEP STOP mentre altre non contemplano un profilo decompressivo di questo tipo. DONATELLO/MICHELANGELO/RAFFAELLO viene impostato dall'azienda con DEEP STOP attivo.

L'icona DEEP STOP indica l'attivazione della sosta profonda. Premere il tasto **Long**  $\bullet$ , premere brevemente il pulsante **Short**  $\bullet$  per attivare/disattivare la sosta profonda, premere il pulsante Long  $\bigcirc$  fino a sentire il beep di conferma.

## *SF (SAFETY FACTOR)*

Il Safety Factor o fattore di sicurezza è un parametro aggiuntivo che ha lo scopo di rendere più sicure le immersioni qualora ci si trovasse in presenza di fattori personali che aumentano il rischio di MDD. E' modificabile dal subacqueo su tre valori: SF0/SF1/SF2. L'impostazione di default del costruttore è SF0, cioè disattivato. Per variare il Safety Factor (SF) premere il pulsante Long  $\bigcirc$ e regolare il fattore di sicurezza desiderato premendo il pulsante **Short**  $\ \circled{S}$  SFO/SF1/SF2). Confermare premendo **Long Fino** a udire il beep di conferma.

## *ALT (ALTITUDINE)*

In caso di immersioni effettuate in altitudine regolare il computer come segue: Premere il pulsante Long  $\bullet$  e successivamente premere il pulsante Short per regolare il corretto valore di altitudine. Premere il pulsante Long fino a sentire il BEEP di conferma.

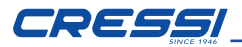

Nessuna montagna

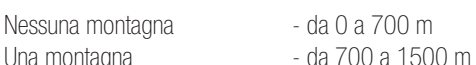

Due montagne **b** - da 1500 a 2400 m

Tre montagne **b** - da 2400 a 3700 m

Ogni icona indica che il computer ha conseguentemente modificato il proprio modello matematico in funzione dell'altitudine impostata.

Quest'ultima deve ovviamente corrispondere all'altitudine reale raggiunta e deve essere compresa negli intervalli di livello di altitudine del computer (nessuna, una, due, o tre montagne). È bene ricordare che quando ci si reca in altitudine (quote più elevate di quella in cui si vive), il nostro fisico subisce delle alterazioni dovute alla sovrasaturazione dell'azoto che deve riequilibrarsi con l'ambiente esterno. Nello stesso modo è importante ricordare che, a causa della minore pressione parziale dell'ossigeno nell'atmosfera, il nostro corpo necessita di un determinato periodo di acclimatazione. È quindi consigliabile, dopo l'arrivo in quota, attendere almeno 12/24 ore prima di effettuare un'immersione.

**A PERICOLO**: DONATELLO/MICHELANGELO/RAFFAELLO non gestisce automaticamente le immersioni in quota e pertanto è fondamentale impostare correttamente il livello di altitudine e rispettare il periodo di acclimatazione prima di immergersi.

**A PERICOLO**: Immersioni effettuate a quote superiori a 3000 m s.l.m., comportano un aumento consistente del pericolo di MDD.

## *DEPTH (ALLARME DI MASSIMA PROFONDITA')*

Il computer DONATELLO/MICHELANGELO/RAFFAELLO è dotato di un allarme di profondità massima impostabile dall'utente, molto utile in caso di immersioni didattiche. L'allarme può essere regolato da un Massimo di 50m (164 FT) ad un minimo di 10m (32FT) a passi di 2m (6FT). Per impostare il limite di massima **DONAT** profondità, dalla schermata DEPTH premere il pulsante Long or entrare entra

nella funzione, successivamente premere il pulsante **Short <a>** per impostare la profondità massima desiderata e confermare con il pulsante  $\textsf{Long} \ \bullet$  .  $\mathcal{L} = \mathcal{L} \times \mathcal{L} \times \mathcal{L}$ ALLARME DI PROFONDITA' MASSIMA IN IMMERSIONE:

Se in immersione viene superata la profondità massima impostata si udiranno 3beep consecutivi e il valore di profondità inizierà a lampeggiare fino a che non si ritornerà sotto la soglia impostata.

NOTA: il computer viene impostato dalla fabbrica con DEPTH in OFF.

#### *PRESSIONE PARZIALE OSSIGENO P02*

DONATELLO/MICHELANGELO/RAFFAELLO viene impostato dall'azienda con un valore base di pressione Parziale dell'Ossigeno (PO2) pari a 1,4 bar sia per immersioni effettuate con Aria che per le immersioni Nitrox al fine di garantire la massima sicurezza durante qualunque tipo di immersione.

#### *IMPOSTAZIONE PRESSIONE PARZIALE OSSIGENO P02 (AIR)*

(DONATELLO/MICHELANGELO/RAFFAELLO): Nella schermata PPO2 premere il tasto Long  $\bigcirc$  per entrare nella funzione. Il valore della pressione parziale inizierà a lampeggiare.

Premere brevemente il pulsante **Short Step fino ad impostare la pressione parziale** desiderata.

Premere Long per confermare la scelta, il computer emetterà un beep di conferma

Premere successivamente il pulsante Long oper ritornare al menu principale.

#### *IMPOSTAZIONE PERCENTUALE DI OSSIGENO %02 E PRESSIONE PARZIALE OSSIGENO P02 (NITROX)*

**DONATELLO:** nella schermata %02 premere a lungo il pulsante Long or per entrare nella funzione.

La percentuale O2 inizierà a lampegiare.

Premere brevemente il pulsante  $Short$   $\bigodot$  per incrementare la percentuale di ossigeno (I valori disponibili variano da 21% a 50% a passi di 1%).

Arrivati alla percentuale desiderata premere il pulsante Long or per confermare. Il Il computer emetterà un beep di conferma.

Successivamente premere brevemente il pulsante  ${\sf Short} \bigcirc$ per passare alla  $_{\sf [e\ d]}$ schermata di PP02. Nel caso si voglia cambiare la pressione parziale premere il pulsante **Long**  $\qquad \qquad$  per entrare nella funzione.

Premere poi brevemente il pulsante **Short** oper impostare la pressione parziale desiderata e confermare con il pulsante Long  $\qquad \qquad ,$  Il computer emetterà un beep di conferma

Premere successivamente il pulsante Long our ritornare al menu principale.

MICHELANGELO: nella schermata %02 GAS1 premere a lungo il pulsante

**Long**  $\bullet$  per entrare nella funzione.

La percentuale O2 GAS1 inizierà a lampegiare.

Premere brevemente il pulsante **Short**  $\bigcirc$  per incrementare la percentuale di ossigeno.

Arrivati alla percentuale desiderata premere il pulsante Long or per confermare. Il computer emetterà un beep di conferma.

Successivamente premere brevemente il pulsante SHORT per passare alla schermata di PP02 GAS1. Nel caso si voglia cambiare la pressione parziale premere il pulsante Long **Derentrare nella funzione.** 

Premere poi brevemente il pulsante **Short**  $\bigcirc$  per impostare la pressione parzia-  $\parallel$  comp le desiderata PPO2 GAS1 e confermare con il pulsante Long  $\bigcirc$ , Il computer per **Long** emetterà un beep di conferma.

Premere successivamente il pulsante  $Long *o*$  per ritornare al menu principale oppure premere il pulsante **Short**  $\bigcirc$  per abilitare il GAS2.

ABILITAZIONE GAS2

Il computer MICHELANGELO è impostato con il GAS2 in OFF.

 $\mathbf{L} = \mathbf{L} \times \mathbf{L} = \mathbf{L} \times \mathbf{L}$ 

Per abilitare il gas e modificarne la percentuale premere a lungo il pulsante

Long •

Arrivati alla percentuale desiderata premere il pulsante Long or per confermare. Successivamente premere brevemente il pulssante **Short**  $\bigcirc$  fino ad ottenere la percentuale desiderata (I valori disponibili variano da 21% a 99% a passi di 1%). Il computer emetterà un beep di conferma.

> Premere poi brevemente il pulsante **Short or per impostare la pressione parzia**le desiderata PPO2 GAS2 e confermare con il pulsante Long

Premere successivamente il pulsante Long **et per ritornare al menu principale.** RAFFAELLO: nella schermata %O2 GAS1 premere a lungo il pulsante Long

 $\bigcirc$  per entrare nella funzione.

La percentuale O2 GAS1 inizierà a lampegiare.

Premere brevemente il pulsante **Short og** per incrementare la percentuale di ossigeno. Arrivati alla percentuale desiderata premere il pulsante Long or per confermare.

Il computer emetterà un beep di conferma.

Susccessivamente premere brevemente il pulsante **Short O** per passare alla schermata di PP02 GAS1. Nel caso si voglia cambiare la pressione parziale premere

il pulsante  $Long \ \ \ \ \ \ \ \$  per entrare nella funzione.

Premere poi brevemente il pulsante **Short on** per impostare la pressione parziale desiderata PPO2 GAS1 e confermare con il pulsante Long  $\qquad \qquad$  , Il computer emetterà un beep di conferma.

> Premere successivamente il pulsante **Long**  $\bigcirc$  per ritornare al menu principale oppure premere il pulsante **Short**  $\bigcirc$  per abilitare il GAS2.

ABILITAZIONE GAS2

Il computer RAFFAELLO è impostato con il GAS2 in OFF.

Per abilitare il gas e modificarne la percentuale premere a lungo il pulsante

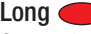

Successivamente premere brevemente il pulssante **Short on Fino ad ottenere**  $\mathcal{L} = \mathcal{L} \times \mathcal{L} = \mathcal{L} \times \mathcal{L}$ Arrivati alla percentuale desiderata premere il pulsante Long or per confermare. la percentuale desiderata (I valori disponibili variano da 21% a 99% a passi di 1%). Il computer emetterà un beep di conferma. Premere poi brevemente il pulsante Short Short \ NEXT (ONE STEP) per impostare la pressione parziale desiderata PPO2 GAS2 e confer-Short \ NEXT (ONE STEP) Long (1 Sec.) \ ENTER \ ESC mare con il pulsante Long

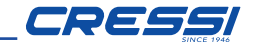

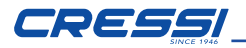

Premere successivamente il pulsante Long **our superfunction al menu principale.** oppure premere il pulsante **Short**  $\bigcirc$  per abilitare il GAS3.

Long (1 Sec.) \ ENTER \ ESC

ABILITAZIONE GAS3

Il computer RAFFAELLO è impostato con il GAS3 in OFF.

Per abilitare il gas e modificarne la percentuale premere a lungo il pulsante Long **OD**.  $\mathcal{L} = \mathcal{L} \times \mathcal{L} = \mathcal{L} \times \mathcal{L}$ 

Successivamente premere brevemente il pulssante **Short**  $\bigcirc$  fino ad ottenere Arrivati alla percentuale desiderata premere il pulsante Long somer confermare. La la percentuale desiderata (I valori disponibili variano da 21% a 99% a passi di 1%). Alla Il computer emetterà un beep di conferma. Premere poi brevemente il pulsante Short 
Short Inpostare la pressione parziale desiderata PPO2 GAS3 e confer-Long (1 Sec.) \ ENTER \ ESC mare con il pulsante Long

Premere successivamente il pulsante Long or per ritornare al menu principale

IMPORTANTE: Il computer mantiene l'ultima impostazione di PO2 inserita fino a quando non venga reimpostata manualmente dal subacqueo su valori diversi.

NOTA:Al variare della PO2 massimaimpostata e della percentuale di ossigeno della miscela %O2 il computer ci segnala la massima profondità raggiungibile.

IMPORTANTE: La PO2 viene impostata dal costruttore sul valore di base (default) di 1.4 bar, sia per immersioni con Aria, sia per immersioni con miscele Nitrox. In questo modo si provvede a tutelare l'immersione del subacqueo seguendo i valori consigliati per l'immersione sportive. Nel caso sia necessario aumentare il margine di sicurezza della nostra immersione, sarà possibile impostare la PO2 su valori inferiori, sino ad un minimo di 1,2 bar. I valori disponibili variano da 1,2 a 1,6 con passi da 0,1 bar. Il valore impostato resterà memorizzato sul computer fino a nuova impostazione da parte del subacqueo.

#### *DIVE-SET: Impostazione allarmi di immersione. FREE*

Una volta impostato il menu MODE SET (MODE-S) nella modalità FREE è possibile attivare e modificare gli allarmi accedendo al menu DIVE SET (DIVE-S). Premere il pulsante **Long per accedere al menu dive-set.** gli allarmi disponibili in modalità FREE sono i seguenti: (SURF-T) - (DEPTH) -(STEP) - (DIVE-T)

#### *Allarme tempo di superficie (SURF-T)*

Attivando questo allarme, trascorso il tempo precedentemente impostato, il computer emetterà tre beep per avvisare del superamento del tempo di superficie e il tempo di superficie visualizzato sul display inizierà a lampeggiare.

L'impostazione può basarsi sul tempo trascorso, da 1'00" a 10'00" a passi di 30" oppure sul rapporto tra il tempo del tuffo precedente e il tempo di superficie, da F1 a F5.

In quest'ultimo caso il computer moltiplicherà il tempo di immersione del tuffo precedente per il fattore impostato. Ad esempio se il tuffo precedente è durato 1'20" ed è stato impostato un rapporto F2 il tempo di superficie sarà 1'20" x 2 = 2'40". Premere Long  $\bigcirc$  per entrare nella funzione, premere Short  $\bigcirc$  per impostare il tempo desiderato, quindi premere Long somer confermare.

#### *Allarme di profondità (DEPTH)*

Attivando questo allarme, superata la profondità precedentemente impostata, l'orologio emetterà tre beep per avvisare il superamento delle profondità e la profondità visualizzata sul display inizierà a lampeggiare.

La profondità impostabile varia da 1m. (3 ft.) a 50 m. (164 ft.) a passi di 1 metro (3 ft.). Premere Long  $\bullet$  per entrare nella funzione, **Short**  $\bullet$  per impostare la profondità desiderata, quindi premere Long per confermare.

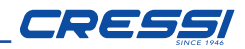

## *Avviso di intervallo di profondità (STEP)*

È possibile attivare un avviso ogni volta che si supera un intervallo di profondità, ad esempio ogni 2m. (6ft.).

Attivando questo avviso, ogni volta che si supera un intervallo di profondità l'orologio emette tre beep.

L'intervallo impostabile va da 2m. (6ft.) a 25m. (82ft.) a passi di 1m. (3ft.).

Premere Long  $\bullet$  per entrare nella funzione, premere Short  $\bullet$  per impostare la profondità desiderata, quindi premere Long or per confermare.

## *Allarme del tempo di immersione (DIVE-T)*

Attivando questo allarme, trascorso il tempo precedentemente impostato, l'orologio emetterà tre beep per avvisare del superamento del tempo di immersione e il tempo di immersione visualizzato sul display inizierà a lampeggiare. Il tempo impostabile varia da 0'10"" a 6'00" a passi di 0'10". Premere Long  $\bigcirc$  per entrare nella funzione, premere Short  $\bigcirc$  per impostare il tempo desiderato, quindi premere Long **submane** per confermare.  $\mathcal{L}$  . The second section of  $\mathcal{L}$ 

Premere Long **or** per uscire dall'impostazione allarmi.

#### *TIME SET (TIME-S) correzione dell'ora e della data*  $\mathbf{S}$  is a strong step of  $\mathbf{S}$

Da questa schermata, premendo il pulsante **Long**  $\bullet$  si accede alla funzione correzione ora/data.

Premendo brevemente il pulsante **Short**  $\bigcirc$  si possono scorrere le seguenti schermate: H24/H12 - ore - minuti - d-m/m-d (visualizzazione giorno-mese o mese-giorno) - giorno - mese - anno.

Premere  $Long$   $\bigcirc$  per uscire dalla funzione.

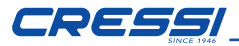

#### *PLAN (programmazione di immersione)*

Da questa schermata, premendo il pulsante Long si accede alla funzione PLAN (pianificatore):

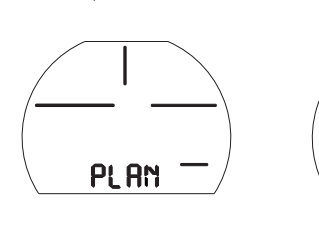

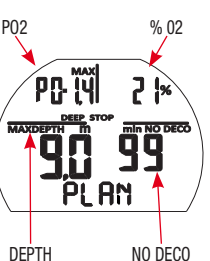

 $S_{\rm eff}$  (ONE STEP) and  $S_{\rm eff}$  (ONE STEP) and  $S_{\rm eff}$ 

TIME Questa funzione permette di visualizzare, a seconda della miscela utilizzata nella (Nitrox o Aria), il tempo di non decompressione ancora disponibile alle varie profondità (curva si sicurezza). I valori sono forniti sia per la prima immersione di una (eventuale) serie, sia nel corso dell' intervallo di superficie tra due o più immersioni successive. In questo caso DONATELLO/MICHELANGELO/RAFFAELLO tiene conto dell'azoto residuo e riduce di conseguenza, i tempi in curva. Sullo schermo compariranno i valori della curva di sicurezza (tempi di non decompressione) relativi alle varie profondità comprese tra 9m (29ft.) e 48m (157ft.), con incrementi manuali di quest'ultima di 3 m (10FT) che si ottengono premendo brevemente il pulsante **Short**  $\bigcirc$ . Tenere premuto il pulsante Long  $\bigcirc$  per uscire dalla funzione.

NOTA: La funzione PLAN viene disabilitata nel caso in cui il computer sia in STOP o nel caso sia impostato nella funzione GAGE, FREE.

 $\overline{\phantom{a}}$ 

#### *PC LINK - INTERFACCIA PC COMPATIBILE*

DONATELLO/MICHELANGELO/RAFFAELLO Cressi può essere interfacciato a un Personal Computer o dispositivo portatile.

Per connettere i due computer seguire la seguente procedura:

- Installare il software UCI underwater computer interface sul PC/MAC oppure App Bluetooth su dispositivo portatile.
- Accedere alla funzione PC di DONATELLO/MICHELANGELO/RAFFAELLO premendo il tasto **Short**  $\bigcirc$  dal menù principale.

di DONATELLO/MICHELANGELO/RAFFAELLO come i profili delle proprie immer-Quindi seguendo le istruzioni, è possibile scaricare tutti i dati contenuti all'interno sioni, per poi vederli riprodotti, o stampati tramite il software.

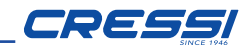

## *SYSTEM - menu di sistema*

La modalità system permette di scaricare i dati su PC/MAC, cambiare le impostazioni di sistema, resettare lo strumento ecc. Dalla schermata SYSTEM premendo il tasto **Long**  $\bullet$  si accede al menù

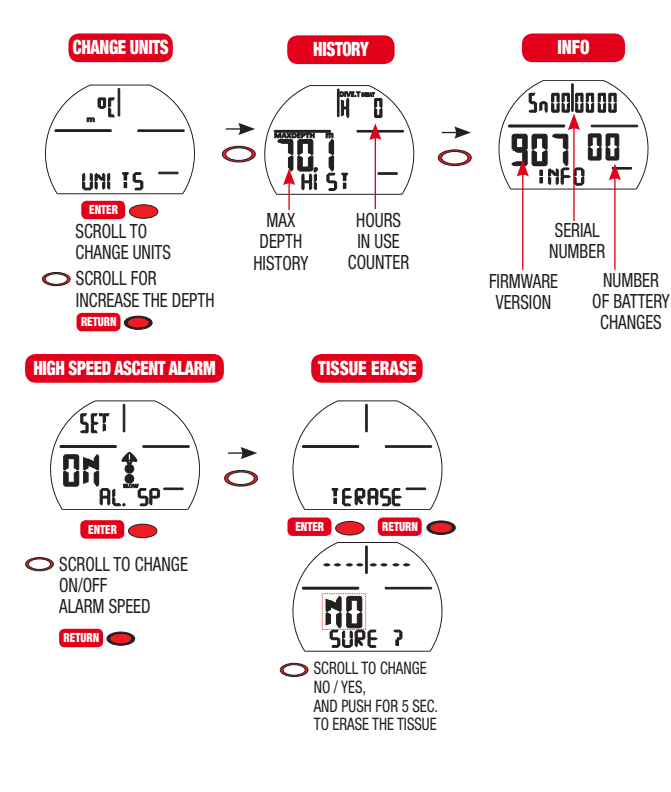

#### *UNITS - IMPOSTAZIONE UNITA' DI MISURA METRICHE/IMPERIALI*

Il computer DONATELLO/MICHELANGELO/RAFFAELLO può indifferentemente effettuare i propri calcoli sia esprimendo i valori in unità metriche (profondità espresse in metri e temperature espresse in °C), sia in unità imperiali (feet e °F). Per effettuare il cambio delle unità di misura, dalla schermata UNITS premere il Pulsante Long or entrare lnella funzione, quindi premere il pulsante **Short**  $\bigcirc$  per cambiare l'unità di misura e confermare premendo il pulsante uscire dalla funzione. **Long**  $\bullet$  . Controllare le misure impostare, quindi premere **Long**  $\bullet$  per

#### HISTORY (HIST) - MEMORIA STORICA DELLE IMMERSIONI

La schermata HIST mostra la memoria storica non azzerabile delle immersioni: Sulla prima riga viene visualizzato il numero delle ore totali di utilizzo in dive Hxxx e sulla seconda riga la profondità massima raggiunta.

#### *INFO*

 $\Omega$ 

La schermata INFO fornisce le informazioni di sistema: Sulla prima riga è visualizzato il numero di serie Sn xxxxxx Sulla seconda riga è visualizzata la versione del firmware 1xx e il numero di cambi batteria effettuati dall'utente. L'orologio esce dalla fabbrica con il contatore di cambi batteria a 00.

#### *AL.SP - ESCLUSIONE DELL'ALLARME DI RISALITA NELLE MODALITA' AIR/NITROX/GAGE*

Questa funzione consente di disattivare l'allarme sonoro di risalita veloce (oltre 12m/min).

**ATTENZIONE:** Una velocità di risalita eccessivamente rapida aumenta il rischio di malattia da decompressione! Questa funzione è riservata agli istruttori che si assumono piena responsabilità per la disattivazione dell'allarme

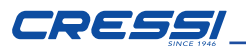

della velocità di risalita (AL.SP). In ogni caso, quando si attiva questa funzione il computer visualizza l'icona di un altoparlante sbarrato durante l'intera immersione  $\mathbf{I}^{\mathsf{X}}$ .

Per attivare la funzione di esclusione dell'allarme, dalla schermata AL.SP premere il tasto Long  $\bullet$  per entrare nela funzione, premere brevemente il pulsante Short  $\bigcirc$  per cambiare l'impostazione ON/OFF, premere il pulsante Long per confermare la scelta.

#### *T.ERASE (TISSUE ERASE) RESET DELLO STRUMENTO*

Con la funzione T.ERASE si azzerano tutti i calcoli relativi alla desaturazione eventualmente in corso. Logbook, profilo e memoria storica delle immersioni effettuate rimangono memorizzate anche dopo il reset dello strumento.

Questa funzione può risultare particolarmente utile nel noleggio dello strumento nei DivingCenters

**PERICOLO:** Non resettare mai lo strumento se deve essere impiegato sott'acqua per le immersioni successive!

Per procedere al reset dello strumento dalla schermata T.ERASE premere il pulsante Long per entrarenella funzione, a questo punto apparirà la scritta lampeggiante NO, e la scritta SURE? Premere brevemente il pulsante Short 
ser passare da NO a YES e subito dopo tenere premuto il pulsante Long (1 Sec.)  $\mathbb{R} \rightarrow \mathbb{R}$ per 5 secondi:

Inizierà un conto ala rovescia da 5 a zero secondi al termine del quale si udiranno tre beep a conferma dell'avventuo reset dello strumento.

## *DIVE (PREDIVE)*

La schermata di DIVE (predive) è quella che precede l'immersione.

Da questa schermata si possono controllare tutti i parametri impostati precedentemente del subacqueo.

È importante prima di immergersi impostare il computer in dive e controllare la correttezza dei parametri che accompagneranno il subacqueo durante tutta l'immersione.

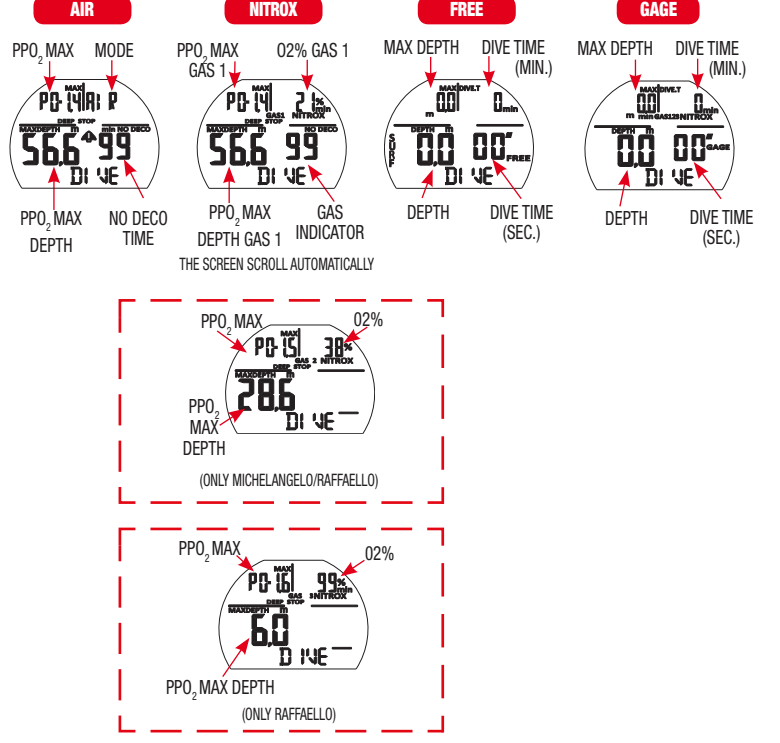

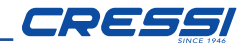

#### *IN IMMERSIONE FUNZIONI DEL COMPUTER*

- Il computer DONATELLO/MICHELANGELO/RAFFAELLO può essere impostato in tre diverse modalità:
- • AIR se le immersioni sono effettuate con aria e si desidera disporre del calcolo decompressivo.
- NITROX se le immersioni sono effettuate con una o più miscele iperossigenate Nitrox e si desidera disporre del calcolo decompressivo.
- • FREE se le immersioni sono effettuate in apnea con conteggio di tuffi, e allarmi di superficie e profondità.
- GAGE se non si desidera disporre del calcolo decompressivo ma avere le indicazioni tempo, profondità istantanea, profondità media dell'immersione.

NOTA: Il computer DONATELLO/MICHELANGELO/RAFFAELLO è impostato dall'azienda sulla funzione AIR per immersione ad aria con la pressione PO2 impostata su 1,4 e la percentuale dell'ossigeno impostata al 21%. Per impostare percentuali differenti da Air 21% attivare la modalità

ATTENZIONE: Prima di immergersi si raccomanda di impostare il computer in DIVE premendo il pulsante  $Short \bigodot$ . In questo modo il computer attivenon appena raggiunta la profondità di 1.20 metri. In caso di dimenticanza il rà il computo dei parametri dell'immersione in un tempo massimo di 2 secondi computer si attiverà automaticamente ma in un tempo massimo di 20 secondi non appena raggiunta la stessa profondità.

#### *IMMERSIONI IN CURVA DI SICUREZZA. FUNZIONE AIR: Immersioni con aria.*

Quando impostato in modalità AIR, durante un'immersione in curva di sicurezza, vengono evidenziate sul display le seguenti informazioni:

- Tempo trascorso in immersione (Dive.T min.).
- Valore della profondità corrente (Depth m./Ft.).
- Profondità massima raggiunta (Max m./Ft.).
- Profondità media (m./Ft.).
- Tempo di non decompressione (No Deco min.).
- Temperatura corrente, espressa in °C o °F.
- • Indicatore della velocità di risalita.
- • Indicatore del livello altitudine se impostato.
- • Il Fattore di Sicurezza SF.
- • Grafico a barre rappresentante il livello di tossicità O2 al CNS.

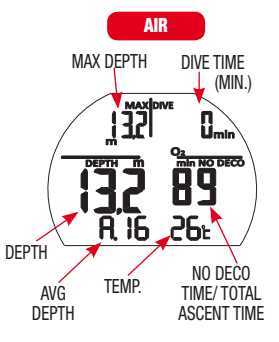

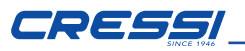

Altre importanti informazioni si ottengono premendo il pulsante **Short**  $\bigcirc$ durante l'immersione e rappresentano:

- La PO2 massima impostata.
- • La modalità selezionata (Air).
- La profondità massima raggiungibile relativa alla PO2 massima impostata.
- • L'orario attuale.

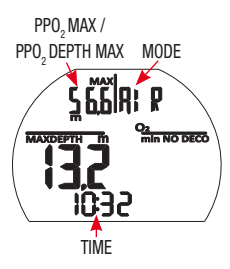

#### *FUNZIONE NITROX : Immersione con nitrox.*

l'impostazione della percentuale di Ossigeno %O2 precedentemente inserita fino Il computer DONATELLO/MICHELANGELO/RAFFAELLO mantiene memorizzata a quando non venga reimpostata manualmente dal subacqueo su valori diversi. È importante quindi capire quanto segue:

Le miscele respiratorie artificiali comportano gravissimi rischi per l'uomo se non perfettamente conosciute, analizzate e studiate in tutti i loro aspetti inerenti l'attività subacquea. È di fondamentale importanza capire che LA MISCELA CHE SI RESPIRA DEVE ESSERE ESATTAMENTE UGUALE A QUELLA IMPOSTATA SUL COMPUTER. DIVERSAMENTE LE INFORMAZIONI decompressive e di tossicità del gas fornite dal computer SARANNO PERICOLOSE PER LA VITA. Prima, dopo e durante un'immersione NITROX, è imperativo controllare la percentuale dell'Ossigeno e fare in modo che corrisponda esattamente a quella della bombola.

#### *PRIMA DI UN'IMMERSIONE NITROX.*

Il computer DONATELLO/MICHELANGELO/RAFFAELLO mantiene sempre attivo il programma per immersioni con Aria, finché non venga impostato dal subacqueo per l'uso con miscele Nitrox. In questo caso comparirà sul display l'icona NITROX che resterà presente durante l'immersione e finché DONATELLO/MICHELAN-GELO/RAFFAELLO resterà impostato su MODE-S NITROX. Affinché il computer possa adattare il suo algoritmo di calcolo ai nuovi parametri, una volta attivato il programma Nitrox, è necessario impostare sul computer gli esatti valori della percentuale di ossigeno (%O2) contenuti nella bombola che utilizzeremo, dopo averne meticolosamente analizzato il contenuto.

PERICOLO: L'uso di questo computer con miscele iperossigenate (NITROX) è destinato unicamente a chi ha effettuato con successo un corso completo di addestramento all'utilizzo di tali miscele.

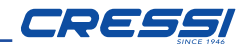

PERICOLO: Non immergersi con bombole contenenti miscele Nitrox di cui non si sia verificata personalmente la percentuale di ossigeno.

IMPORTANTE: Controllare sempre il valore di %O2 (percentuale di Ossigeno) impostato sul computer prima di iniziare l'immersione! Ciò è possibile in superficie, attraverso la schermata principale DIVE e quella DIVE SET che ci permettono una visualizzazione rapida dei parametri precedentemente impostati.

IMPORTANTE: È bene ricordare che a parità di tempi d'immersione, una miscela Nitrox prevede tempi di non decompressione più lunghi rispetto a quelli con aria. Tuttavia è fondamentale rispettare rigorosamente la massima profondità concessa dalla miscela Nitrox utilizzata.

#### *IN IMMERSIONE CON NITROX*

Durante un'immersione Nitrox in curva di sicurezza oltre a tutte le informazioni di una normale immersione ad Aria saranno presenti anche le seguenti:

- Grafico a barre rappresentante il livello di tossicità O2 al CNS.
- Icona NITROX
- Icona NITROX GAS1, GAS2 (MICHELANGELO)
- Icona NITROX GAS1, GAS2, GAS3 (RAFFAELLO)

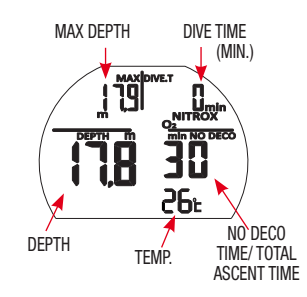

Altre importanti informazioni si ottengono premendo il pulsante **Short**  $\bigcirc$ durante l'immersione e rappresentano:

- • La PO2 massima impostata.
- • La percentuale di ossigeno impostata %O2.
- La profondità massima raggiungibile relativa alla PO2 massima impostata.
- • L'orario attuale.

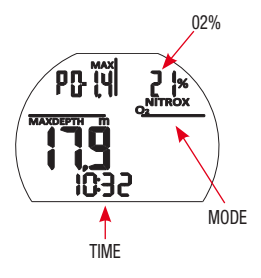

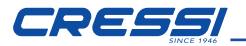

#### *IMMERSIONE MULTIGAS: GAS SWITCHING (SOLO MICHELANGE-LO RAFFAELLO). PRIMA DI UN'IMMERSIONE IN GAS SWITCHING:*

Il computer MICHELANGELO/RAFFAELLO mantiene sempre attivo di default il programma per immersioni con Aria, finché non viene modificato ed impostato dal subacqueo per l'uso con due miscele nella modalità EAN (NITROX). Impostazione modalità dell'immersione). In questo caso comparirà sul display l'icona NITROX che resterà presente durante l'immersione e finché le impostazioni di MICHELANGELO/RAFFAELLO non verranno nuovamente modificate. Affinché il computer possa adattare il suo algoritmo di calcolo ai nuovi parametri è necessario impostare sul computer gli esatti valori della percentuale di ossigeno (%O2) contenuti nelle bombole che utilizzeremo, dopo averne meticolosamente analizzato il contenuto.

#### *GAS SWITCHING DURANTE L'IMMERSIONE. (SOLO MICHELANGELO/RAFFAELLO)*

Durante la risalita di un'immersione, se il computer è impostato nella modalità MODE-S NITROX, l'icona della miscela primaria GAS1 lampeggerà non appena sarà raggiunta la profondità massima operativa della seconda miscela GAS2 per avvisare che da quella quota a quote minori sarà possibile effettuare il cambio gas. A questo punto per effettuare il cambio miscela occorre premere brevemente il pulsante **Short O** per andare sulla seconda pagina, premere poi il pulsante brevemente il pulsante **Short in Australa** la scritta GAS2 con i parametri del-Long  $\bigcirc$  a questo punto sull'ultima riga apparirà la scritta GAS1 Premendo miscela (RAFFAELLO) Tenendo premuto il pulsante Long si confermerà la la seconda miscela. (MICHELANGELO) o della seconda e successivamente terza miscella desiderata.

NOTA: L'icona della miscela primaria GAS1 non lampeggerà nel caso in cui durante la discesa non venga superata la profondità massima operativa della seconda miscela GAS2 (MICHELANGELO) o GAS3 (RAFFAELLO).

**PERICOLO**: Nel caso la profondità attuale sia maggiore della profondità massima consentita dal GAS2 il computer MICHELANGELO non consentirà il cambio di gas. Nel caso la profondità attuale sia maggiore della profondità massima consentita dal GAS2 o dal GAS3 il computer RAFFAELLO non consentirà il cambio di gas.

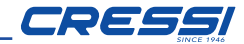

#### *ALLARME PO2.*

Il computer è in grado di monitorare costantemente un altro parametro fondamentale relativo all'Ossigeno: il valore della Pressione Parziale (PO2). La tossicità dell'ossigeno può infatti manifestarsi sia per una eccessiva esposizione, sia per il superamento della PO2 massima, che in pratica significa il superamento della profondità limite concessa dalla miscela in uso. Come già visto, il valore della PO2 limite viene impostato dal subacqueo tra 1.2 bar e 1.6 bar. DONATELLO/ MICHELANGELO/RAFFAELLO considera il valore di 1.6 bar come limite massimo ammissibile della Pressione Parziale e in funzione della miscela usata, segnala automaticamente la profondità massima raggiungibile. Non va dimenticato che anche impiegando aria, si può raggiungere il limite di tossicità dell'ossigeno. Questo limite varia in funzione della PO2 impostata.

DONATELLO/MICHELANGELO/RAFFAELLO presenta un valore pre-impostato in azienda di 1,4 bar, cui corrisponde, in aria, una profondità massima di 56,6 m (186 ft). Naturalmente è possibile impostare il computer su altri valori di PO2,fino a un massimo di 1.6 bar solo quando si è in superficie nella schermata DIVE-S PPO2 SET.

Per avvisare il subacqueo dell'eccesso di PO2 il computer presenta un allarme . Raggiunta la profondità limite corrispondente alla PO2 impostata (da 1,2 bar a 1,6 bar), infatti, scatterà un allarme acustico e contemporaneamente uno visivo che farà lampeggiare l'icona PO2 e la profondità attuale. Non appena ci si porterà nuovamente a una profondità inferiore a quella limite l'allarme acustico cesserà e la profondità attuale smetterà di lampeggiare così come l'icona . Quest'ultima rimarrà però accesa sia durante il resto dell'immersione che nel LOG BOOK.

#### *DISPLAY TOSSICITÀ CNS*

Il computer DONATELLO/MICHELANGELO/RAFFAELLO Cressi è in grado di rappresentare graficamente il livello di tossicità dell'Ossigeno al Sistema Nervoso Centrale (CNS). Esso é legato alla Pressione Parziale dell'Ossigeno e al tempo di esposizione del subacqueo a elevate Pressioni Parziali di Ossigeno (PO2). Il livello di tossicità dell'Ossigeno è rappresentato nel display da una colonna formata da una barra a 5 segmenti, che indicano quantità crescenti di ossigeno accumulato. Quando tutti i segmenti sono illuminati, significa aver raggiunto il 100% della tolleranza massima ammissibile al CNS ed essere in grave pericolo di iperossia. Si comprende quindi quale sia l'importanza di poter monitorare costantemente questo dato che, essendo funzione della Pressione Parziale dell'Ossigeno e del tempo di esposizione, va sempre tenuto sotto controllo durante un'immersione. Quando il livello di ossigeno raggiunge valori di guardia, prossimi alla tossicità massima ammissibile (corrispondenti a 4 segmenti accesi su 5), la barra grafica inizia a lampeggiare e scatta un allarme sonoro temporaneo, che indica di essere vicini a una situazione di tossicità al CNS. Nel caso la situazione rimanga tale o peggiori (100% di tossicità ammissibile), la barra e la scritta continuano a lampeggiare e viene ripetuto l'allarme sonoro temporaneo sino a che, risalendo, la Pressione Parziale dell'ossigeno non diminuirà al di sotto di 0,6 atmosfere. A quel punto la barra grafica cessa di lampeggiare, ma l'allarme verrà comunque riportato nel Logbook.

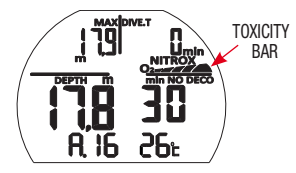

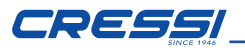

NOTA: Il risultato dei calcoli dell'esposizione all'ossigeno viene arrotondato al valore percentuale superiore.

**PERICOLO:** Non utilizzare miscele iperossigenate, né in immersione, né tantomeno in decompressione, senza aver frequentato specifici corsi. Il brevetto Nitrox Base delle varie agenzie didattiche abilita solo all'utilizzo delle miscele iperossigenate standard (Ean 32 ed Ean 36), entro i limiti di non decompressione.

#### *VELOCITÀ DI RISALITA*

La velocità di risalita viene indicata sul display da un indicatore a punti, posto al centro del display, che funziona secondo la tabella in figura sotto riportata. Se, durante la fase di risalita, si superano i valori massimi di velocità consentiti, sul display apparirà contemporaneamente la scritta SLOW e le tre icone lampeggianti e si udirà un allarme acustico. In queste condizioni si deve interrompere la risalita fino alla scomparsa della scritta SLOW e al ritorno del display alle condizioni normali.

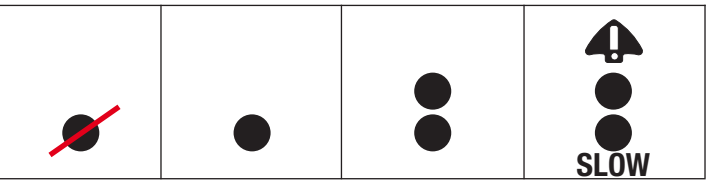

0.0 - 3.9 m/min. 4.0 - 7.9 m/min. 8.0 - 11.9 m/min. 12 - > 12 m/min. 0.0 - 12 ft./min. 13 - 26 ft./min. 26 - 39 ft./min. 40 - > 40 ft./min.

NOTA: Nel caso in cui si superi la velocità massima di risalita di 12m/min - 40ft/min per un tempo prolungato, computer DONATELLO/MICHELANGELO/ RAFFAELLO renderà l'immersione successiva più conservativa, ma solo se efettuata durante il tempo di desat, al fine di preservare il subacqueo dal rischio di MDD.

L'icona **in** indica che il fattore di penalizzazione è attivo.

PERICOLO: Una velocità di risalita troppo rapida aumenta esponenzialmente il rischio di MDD! Cressi consiglia sempre di effettuare, alla fine di ogni immersione, una sosta di sicurezza (comunemente chiamata "safety stop") di 3 min a 5m (16 ft.), che verrà assistita dal computer (vedi prossimo paragrafo).

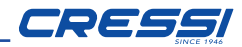

### *SOSTA DI SICUREZZA - SAFETY STOP.*

DONATELLO/MICHELANGELO/RAFFAELLO è programmato per segnalare automaticamente una sosta di sicurezza (chiamata safety stop), dopo ogni immersione più profonda di 10 m,come raccomandato dalle didattiche e dai più recenti studi sulla fisiologia dell'immersione. Questa sosta va effettuata in una fascia di profondità compresa tra i 5m (16ft.) e i 3m (9ft.), per la durata di 3 minuti.

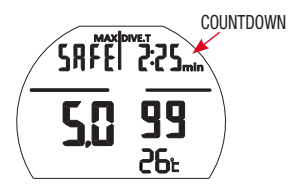

La sosta è indicata sul display con l'icona SAFE; il display in questa condizione, indica chiaramente la durata in minuti e secondi con un conto alla rovescia. La sosta di sicurezza non è obbligatoria ma è vivamente raccomandata qualora per esempio venga ripetutamente superata la massima velocità di risalita. Cressi consiglia di rispettarla sempre al fine di non incorrere in problemi di sicurezza.

NOTA: Durante la sosta di sicurezza la profondità massima sarà visibile premendo il pulsante **Short**  $\bigcirc$ .

#### *ALLARME DI PREAVVISO DECOMPRESSIONE*

Ogni volta che il tempo ancora disponibile in curva, indicato sul display dall'icona NO DECO, scende a 3 minuti DONATELLO/MICHELANGELO/RAFFAELLO ci avverte emettendo un allarme acustico. In questa situazione stiamo per oltrepassare i limiti della curva di sicurezza ed entrare in un'immersione con decompressione.

#### *DEEP STOP*

Al fine di evitare i rischi connessi alle microbolle che si formano durante la risalita, DONATELLO/MICHELANGELO/RAFFAELLO é in grado di suggerire una sosta profonda (DEEP STOP) della durata di uno o due minuti (in caso di immersione con decompressione) a profondità variabile a seconda del profilo dell'immersione effettuata. Durante l'immersione, se il profilo lo richiede, verrà visualizzata la scritta DEEP STOP e sarà emesso un segnale acustico. Compariranno l'icona di sosta con la quota ed il tempo di sosta in minuti. Nel caso la Deep Stop venga omessa dal subacqueo, gli avvisi verranno cancellati e il computer ricalcolerà la pianificazione della risalita senza quella sosta.

NOTA: Controllare che il deep stop sia attivato (vedere il paragrafo DIVE SET).

NOTA: In questa circostanza la profondità massima sarà visibile premendo il pulsante Short  $\bigcirc$ 

<u>Long (1 Sec.) \ Enter the Sec.</u>

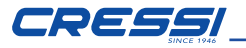

#### *IMMERSIONE FUORI CURVA DI SICUREZZA (DECOMPRESSIONE)*

PERICOLO: Non usare questo strumento per effettuare immersioni fuori curva di sicurezza! Cressi sconsiglia di usare questo computer per effettuare immersioni con decompressione.

Tuttavia se durante l'immersione per disattenzione o emergenza si fosse costretti a oltrepassare i limiti della curva di sicurezza, DONATELLO/MICHELANGELO/ RAFFAELLO sarebbe in grado di assistervi fornendo tutte le informazioni relative ad una corretta risalita e alle relative tappe di decompressione.

All'uscita di curva il computer emette un allarme acustico e contemporaneamente la schermata del display cambia e si presenta come in figura fornendo al subacqueo le seguenti informazioni:

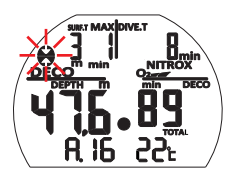

- Icona di sosta con la scritta DEC lampeggiante nella parte inferiore del display indicanti che siamo usciti dalla curva di sicurezza e che dobbiamo effettuare delle soste di decompressione. Lampeggerà la freccia rivolta verso l'alto per sollecitare la risalita.
- Profondità della prima tappa pianificata (quella più fonda), indicata in metri (m) o piedi (ft). Questa può variare da un massimo di 24 m, a un minimo di 3 m, con decrementi di 3 m in 3 m.
- Durata in minuti della prima tappa di decompressione (quella più fonda).
- Icona TOTAL indicante il tempo totale di risalita, ovvero il tempo necessario per risalire alla tappa più fonda, rispettando la velocità di risalita, più il tempo di sosta a quella quota e a eventuali altre quote successive (compresa la deep

 stop se necessaria), più il tempo di safety stop, più il tempo necessario a raggiungere la superficie dopo aver completato le tappe di decompressione.

• Icona "DIVE. T" indicante il tempo trascorso in immersione.

<u>Long (1 Sec.) \ Enter all the second second second</u>

NOTA: In questa circostanza la profondità massima sarà visibile premendo il pulsante  $\mathsf{Short} \bigodot$  . The step of  $\bigodot$ 

PERICOLO: NON risalire mai al di sopra della quota di decompressione. Per evitare accidentalmente questa situazione, mantenersi durante la decompressione a quote leggermente più profonde della tappa ma sempre entro l'intervallo di profondità stabilito per effettuare la decompressione indicato dallo strumento con le due icone (frecce) contemporaneamente accese e non lampeggianti. È bene ricordare che in caso di tappe di decompressione aumenta la quantità di gas necessario a completare l'immersione.

#### *Allarme di omessa Tappa Decompressione.*

Se, per qualunque motivo, viene "forzata" la tappa di decompressione risalendo al di sopra della profondità indicata dal computer, si udirà un allarme acustico e contemporaneamente, nel display lampeggerà la freccia dell'icona di decompressione che indica verso il basso finché non si sarà scesi almeno alla profondità di tappa o più profondi di questa. Il computer concede un tempo massimo di 2 minuti per correggere questa situazione pericolosa, chiaramente evidenziata da un continuo allarme acustico.

Trascorsi 2 minuti senza che il subacqueo abbia provveduto a tornare alla quota decompressiva indicata, DONATELLO/MICHELANGELO/RAFFAELLO entrerà nel PROGRAMMA ERROR facendo lampeggiare l'icona "STOP" e non sarà più utilizzabile per le successive 48 ore, permettendo l'accesso solo alle funzioni di Logbook e History. Successivamente,nella schermata PRE DIVE il computer visualizzerà l'icona "STOP" lampeggiante, assieme alla scritta DECO e l'icona di

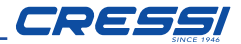

sosta con la freccia rivolta verso l'alto lampeggiante, a significare che durante l'ultima immersione è stata omessa la tappa di decompressione.

Nel caso si rientri in acqua nelle successive 48 ore DONATELLO/MICHELANGE-LO/RAFFAELLO suonerà ripetutamente visualizzando sul diaplay la scritta STOP. Nel LOG BOOK verrà memorizzato lo stesso avviso ad indicare che in una determinata data l'immersione con il determinato numero è stata effettuata omettendo la tappa di decompressione.

**PERICOLO:** In queste condizioni non ci si può immergere nelle 48 ore successive. Monitorarsi in caso di insorgenza di sintomi di MDD, contattando il DAN e un centro iperbarico e fornendo più dati possibili sull'immersione effettuata.

Nel caso contrario e cioè quando si scende oltre 1m sotto la profondità di tappa la freccia che lampeggerà sarà quella che indicherà di risalire.

#### *IN IMMERSIONE FREE (APNEA)*

DONATELLO/MICHELANGELO/RAFFAELLO dispone di una modalità dedicata agli apneisti con funzioni specifiche quali il conteggio dei tuffi (tempo e profondità) e tempi di recupero in superficie.

IMPORTANTE: Questo strumento dovrebbe essere utilizzato solo da subacquei brevettati: nessun computer è in grado infatti di sostituire un approfondito addestramento subacqueo. RicordateVi che la sicurezza in apnea è garantita solo da un'adeguata preparazione.

PERICOLO: NESSUN COMPUTER SUBACQUEO HA LA FUNZIONE DI MET-TERE AL RIPARO DAL RISCHIO DI SINCOPE O DELLA SINDROME DEL TA-RAVANA. IL COMPUTER INFATTI SI LIMITA A INDICARE I TEMPI DI IMMER-SIONE E DI SUPERFICIE, LE PROFONDITA' ED IL RAPPORTO TRA ESSI, LE INFORMAZIONI CHE VENGONO FORNITE AL SUBACQUEO HANNO IL MERO VALORE DI SEMPLICI DATI CHE DIVENTANO INFORMAZIONI DI SICUREZZA SOLO ED ESCLUSIVAMENTE UNA VOLTA VA GLIATI ED ELABORATI DALLA MENTE UMANA. SI RACCOMANDA PERTAN TO UNA PREPARAZIONE TEO-RICA SOLIDA E APPROFONDITA.

#### *Quando impostato in modalità FREE, durante l'immersione vengono evidenziate sul display dalla prima all'ultima riga le seguenti informazioni:*

- Profondità massima raggiunta (Max m.).
- Tempo trascorso del tuffo attuale in minuti e secondi
- Valore della profondità corrente (Depth m.).
- il numero del tuffo corrente
- la temperatura corrente, espressa in °C o °F.

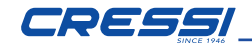

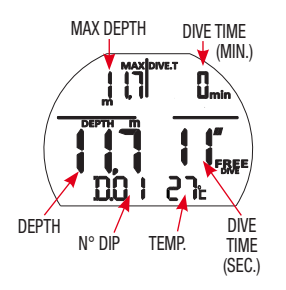

Altre importanti informazioni si ottengono premendo il pulsante  $Short \bigcirc$ durante l'immersione e rappresentano:

- Il tempo totale della sessione di apnea in minuti
- La profondità massima raggiunta nella sessione
- L'orario attuale

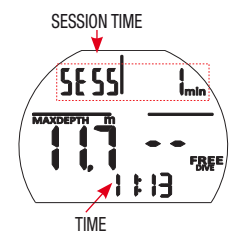

#### *IN SUPERFICIE FREE (APNEA)*

Nell'intervallo di superficie fra due tuffi il display visualizzerà i seguenti dati:

- Profondità massima tuffo precedente.
- Tempo di immersione tuffo precedente.
- Tempo di superficie minuti e secondi.
- numero di tuffi effettuati.
- Temperatura.

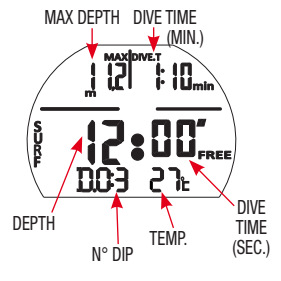

NOTA: Dopo 30 minuti di superficie la sessione verrà automaticamente chiusa.

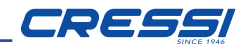

NOTA: Per evitare il rischio di MDD dopo immersioni FREE, nelle sucessive 24 ore non sono permesse altre modalità di immersione.

#### *MODALITÀ GAGE: profondimetro e timer.*

Oltre alle modalità AIR, NITROX e FREE il computer è dotato di un quarto programma denominato GAGE (profondimetro e timer) utilizzabile per chi effettua immersioni cosiddette "tecniche". In questo caso lo strumento fornisce solo i parametri base dell'immersione, ovvero profondità, tempo d'immersione, profondità media, temperatura e non effettua in alcun modo il calcolo della saturazione e desaturazione dei tessuti,che deve essere programmato e calcolato con specifici software e/o apposite tabelle. A tale proposito, Cressi ricorda che le immersioni sportive devono essere condotte entro la curva di sicurezza e alla profondità massima di 40 m (limite delle immersioni sportive): uscire da questi limiti significa accrescere notevolmente il rischio di MDD!

Quando impostato in modalità GAGE, durante un'immersione in curva di sicurezza, vengono evidenziate sul display le seguenti informazioni:

- Profondità massima raggiunta.
- Tempo di immersione (minuti).
- Profondità attuale.
- Tempo di immersione (secondi).
- Profondità media (A.).
- Temperatura.

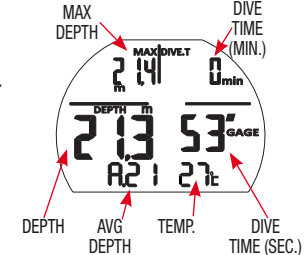

Per visualizzare l'ora corrente premere  $Short \bigodot$ .

**IMPORTANTE:** Il computer DONATELLO/MICHELANGELO/RAFFAELLO è stato realizzato solo per uso sportivo dilettantistico e non per impieghi di carattere professionale, che richiedono tempi di immersione prolungati, con conseguente aumento di rischio di MDD.

PERICOLO: Cressi sconsiglia categoricamente di effettuare immersioni con miscele gassose diverse dall'aria senza aver frequentato un corso specifico. Ciò in considerazione del fatto che le immersioni cosiddette "tecniche" possono esporre il subacqueo a rischi diversi da quelli delle immersioni ricreative, rischi che possono includere gravi danni fisici e in casi estremi addirittura la morte.

**IMPORTANTE:** Dopo un'immersione effettuata in modalità GAGE, lo strumento non effettua calcoli di saturazione e desaturazione per le successive 48 ore.

PERICOLO: Se si decide di resettare lo strumento, accedendo alla modalità system, verrà annullata la memoria d'azoto, per cui lo strumento non sarà più in grado di calcolare un'immersione successiva come tale. Non utilizzare mai questa funzione se non sono trascorse almeno 48 ore dall'ultima immersione.

Quando la funzione Gage è attiva comparirà l'icona GAGE

NOTA: Il computer DONATELLO/MICHELANGELO/RAFFAELLO viene impostato dal costruttore nella funzione MODE SET (MODE-S) AIR.

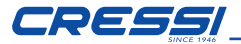

#### *USO DEL COMPUTER CON SCARSA VISIBILITÀ*

In ogni momento dell'immersione, qualora le condizioni di illuminazione non consentissero una facile lettura del display, è possibile attivarne la retroilluminazione premendo il tasto LIGHT. La retroilluminazione del display ha una durata di alcuni secondi dopodiché si spegnerà automaticamente. Durante la retroilluminazione potrebbero vedersi alcune macchie scure sul display. Tali macchie non sono da considerarsi un difetto ma sono dovute all'utilizzo di un display ad alto contrasto.

#### *INTERVALLO DI SUPERFICIE*

Dopo una immersione effettuata con la funzione MODE-S AIR o MODE-S NITROX, quando si risale a profondità inferiori a 0.8m, il display fornisce le seguenti informazioni:

- Intervallo di superficie in ore e minuti (SURF.T)
- Tempo di desaturazione (DESAT) che è necessario attendere prima di poter effettuare un volo (in ore e minuti).
- • Tempo di NO FLY e relativa icona. Quando è presente devono essere evitati viaggi aerei o viaggi ad altitudini superiori a quella del sito d'immersione.
- • Profondità massima dell'immersione appena trascorsa.
- • Durata dell'immersione trascorsa.

IMPORTANTE: Seguendo le indicazioni delle principali organizzazioni di medicina subacquea ed iperbarica DONATELLO/MICHELANGELO/RAFFAELLO applicherà i tempi di non volo nel seguente modo: 12 ore dopo un'immersione singola in curva di sicurezza (senza decompressione). 24 ore dopo un'immersione fuori curva di sicurezza (con decompressione) o dopo ripetitive o plurigiornaliere (multiday) se effettuate correttamente. 24 ore do 48 ore dopo l'utilizzo della funzione GAGE o se si sono verificati gravi errori nella condotta dell'immersione.

NOTA: Se viene iniziata un'immersione dopo meno di 2 minuti di intervallo in superficie, DONATELLO/MICHELANGELO/RAFFAELLO la interpreta come la continuazione della precedente: il numero di immersione rimane lo stesso e il calcolo della durata riparte da dove si era fermato. Le immersioni effettuate dopo almeno 2 minuti di intervallo in superficie, vengono invece considerate come immersioni successive. Nel caso l'immersione sia stata effettuata con la funzione GAGE lo strumento non è in grado di effettuare calcoli di saturazione e desaturazione per le rimanenti 48 ore che intercorrono dal termine dell'immersione, rappresentate dall'intervallo di superficie SURF.T.

#### *CURA E MANUTENZIONE*

DONATELLO/MICHELANGELO/RAFFAELLO Cressi è stato progettato e realizzato per resistere alle dure condizioni di un intenso utilizzo subacqueo. È bene ricordare però che si tratta di uno strumento di precisione che merita tutte le attenzioni del caso. È buona norma evitare urti violenti, proteggerlo da fonti di calore eccessivo, sciacquarlo sempre in acqua dolce dopo l'uso, asciugarlo accuratamente e non riporlo mai bagnato, evitare il contatto con attrezzature pesanti quali ad esempio le bombole.

IMPORTANTE: Non porre il computer a contatto con solventi o sostanze chimiche di alcun genere. Non usare aria compressa per asciugare il computer. Il pulsante non necessita di particolare manutenzione: non lubrificare mai con oli o spray di alcun genere.

NOTA: Cambiando la batteria controllare il vano: nel caso appaiano segni di umidità all'interno inviare lo strumento ad un centro di assistenza autorizzato. In presenza di eventuali anomalie di funzionamento, non utilizzare lo strumento in immersione e rivolgersi a un rivenditore autorizzato Cressi per la revisione.

#### **36 Italiano**

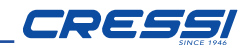

#### *SOSTITUZIONE DELLA BATTERIA.*

La sostituzione della batteria è un'operazione molto delicata che va effettuata ogni qualvolta lo strumento indichi sul display il segnale di batteria scarica. Se sul display appare l'icona batteria fissa, DONATELLO/MICHELANGELO/RAF-FAELLO è in grado di svolgere tute le funzioni. Si raccomanda comunque, specie se il computer viene utilizzato in luoghi freddi, di sostituire la batteria quanto prima.

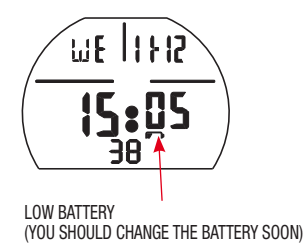

Se sul display appare la batteria lampeggiante (icona), per sicurezza le funzioni dive sono disabilitate

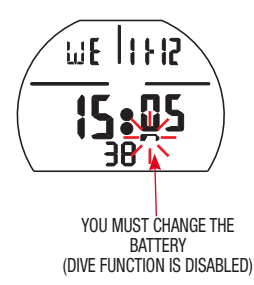

**IMPORTANTE:** Non sostituire la batteria quando la desaturazione è in corso, poiché tutti i dati relativi al calcolo della desaturazione andrebbero persi. Nel caso, non immergersi per le successive 48 ore. Dopo il cambio della batteria tutte le impostazioni tornano all'ultimo valore impostato dall'utente. Ora e data devono essere reimpostate. Per sostituire la batteria, svitare il coperchio posto sul retro dello strumento aiutandosi con una moneta. Rimuovere il coperchio e osservare lo stato della batteria e del vano che la contiene:se si notano tracce di corrosione dovute a infiltrazioni rivolgersi a un centro autorizzato Cressi per la revisione dello strumento. Se tutto appare in buone condizioni, rimuovere la batteria dalla sua sede tenendo il computer rivolto verso il basso. Sostituire la batteria rispettando le polarità (un'errata polarità può danneggiare lo strumento). Prima di richiudere il coperchio, controllare che non vi siano impurità sulla sede e passare un lieve strato di grasso al silicone sulla guarnizione di tenuta del coperchio batteria.

NOTA: È bene ricordare che diversi fattori condizionano la durata media della batteria, quali, ad esempio: il tempo di immagazzinamento dello strumento prima dell'acquisto, la durata delle immersioni, l'uso della retroilluminazione, la qualità stessa della batteria la cui durata media varia ad esempio con la temperatura.

NOTA: Non stringere eccessivamente il tappo! Un eccessivo serraggio non solo non garantisce una migliore tenuta ermetica del vano batteria, ma potrebbe perfino comportare la rottura del coperchio stesso o difficoltà nella successiva apertura. Non toccare o tentare di pulire il sensore di pressione! Eventuali malfunzionamenti saranno esclusi dalla garanzia.

NOTA: Assicurarsi della tenuta stagna dello strumento!

IMPORTANTE: Eventuali malfunzionamenti o allagamenti dovuti alla scorretta sostituzione della batteria, sono esclusi dalla garanzia.

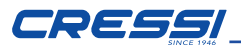

*Algoritmo:* Algoritmo CRESSI RGBM.

*Tessuti campione:* 9 con emitempi di saturazione compresi tra 2,5 e 480 minuti

### *Sensore di profondità:*

- Taratura per acqua salata (in acqua dolce le profondità indicate sono inferiori del 3% circa)

- Campo di misurazione: 0-120m (0 ft. - 393 ft.), misurato ogni secondo.

- Precisione: +/- 1% (T 20°C).

- Risoluzione di lettura: 10 cm (da 0 a 100 m) / 1 m (da 100 a 120 m) / 1 ft (da 0 a 316 ft)
- Intervallo acquisizione dati 20 sec. in superficie e 1 secondo in DIVE.

## *TERMOMETRO:*

- Risoluzione: 1 °C / 1 °F
- Campo di misurazione: -5 °C +40 °C.
- Precisione:  $+/- 2$  °C /10 min cambio °T.

## *OROLOGIO:*

- Precisione: +/- 30 sec. media al mese.
- Display 24 ore.

*BATTERIA:*

Batteria CR 2430 da 3V.

## *GARANZIA*

GARANZIA LIMITATA CRESSI PER COMPUTER SUBACQUEI CRESSI E RELATIVI ACCESSORI

**AVVISO IMPORTANTE:** La presente garanzia non limita i diritti riconosciuti al consumatore dalla Normativa Nazionale applicabile in materia di vendita di beni di consumo.

Cressi fornisce la presente garanzia limitata all'acquirente del computer subacqueo Cressi degli accessori per computer subacqueo Cressi (prodotto).

Durante il periodo di garanzia, Cressi o un centro di assistenza autorizzato Cressi, provvederà a propria esclusiva discrezione ad eliminare gli eventuali difetti di materiale, di design e di lavorazione gratuitamente tramite riparazione del prodotto o sostituzione del prodotto in conformità con la presente garanzia limitata.

La presente garanzia limitata è valida ed efficace esclusivamente nel paese di acquisto del prodotto, a condizione che Cressi abbia destinato il prodotto per la vendita in tale paese. Tuttavia in caso di acquisto del prodotto in uno degli stati membri dell'Unione Europea, in Islanda, Norvegia, Svizzera e Turchia e qualora Cressi abbia originariamente destinato il prodotto per la vendita in uno di questi paesi, la presente garanzia limitata è valida ed efficace in tutti questi paesi.

Limitazioni al servizio previsto dalla presente garanzia potrebbero derivare dalla presenza nei prodotti di elementi specifici per un paese.

Per paesi non compresi nell'Unione Europea e diversi da Islanda, Norvegia, Svizzera e Turchia, a condizione che l'acquirente si dichiari d'accordo a corrispondere una tariffa di manutenzione e un rimborso per le spese di spedizione sostenute da Cressi o da un centro autorizzato Cressi, è possibile ottenere il servizio previsto dalla garanzia in paesi diversi da quello di acquisto del prodotto. Eventuali parti di ricambio verranno in questo caso fornite gratuitamente.

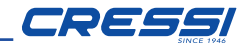

#### *Periodo di garanzia*

Il periodo di garanzia decorre dalla data di acquisto al dettaglio da parte del primo acquirente.

Il prodotto può essere costituito da più componenti i quali potrebbero essere coperti da un periodo di garanzia diverso, in particolare la presente garanzia limitata è valida per un periodo di:

A) due anni per i computer subacquei

B) un anno per i consumabili e gli accessori, ivi compresi, a scopo esemplificativo e non limitativo, cinturini, fibbie etc. (sia compresi nel pacchetto di vendita del computer subacqueo che venduti separatamente).

Nei limiti di quanto consentito dalla Normativa Nazionale applicabile, il periodo di garanzia non verrà esteso o rinnovato o modificato in alcun modo in seguito a successiva rivendita, riparazione del prodotto o sostituzione del prodotto autorizzati da Cressi. Tuttavia, le parti del prodotto riparate o sostituite durante il periodo di garanzia, o il prodotto sostituito vengono garantite per il restante periodo di garanzia originale o per tre mesi dalla data di riparazione o sostituzione, a seconda di quale intervallo risulti più lungo.

#### *Come usufruire dei servizi di garanzia*

Se si intende presentare un reclamo a fronte della presente garanzia limitata, contattare il proprio rivenditore autorizzato Cressi per informazioni su come inoltrare il reclamo; verranno fornite informazioni su come richiedere l'applicazione della garanzia al proprio prodotto. Se si desidera restituire il prodotto spedendolo al proprio rivenditore autorizzato Cressi, assicurarsi che il trasporto sia prepagato. La validità dei reclami presentati a fronte della presente garanzia limitata, è soggetta alla notifica a Cressi o a un centro di assistenza autorizzato Cressi del presunto difetto entro un tempo ragionevole dall'osservazione dello stesso, e in ogni caso non oltre la scadenza del periodo di garanzia.

Per qualsiasi reclamo, in base alla presente garanzia limitata, è necessario inoltre fornire il proprio nome e indirizzo, la prova d'acquisto che dovrà indicare chiaramente il nome e l'indirizzo del venditore, la data e il luogo d'acquisto e il tipo di prodotto. La richiesta di riparazione in garanzia verrà soddisfatta gratuitamente ad esclusiva discrezione di Cressi o di un centro autorizzato Cressi e il prodotto verrà riparato o sostituito entro un tempo ragionevole.

Se il prodotto verrà riscontrato non conforme ai termini e alle condizioni di cui alla presente garanzia limitata, Cressi o un centro autorizzato Cressi si riservano il diritto di addebitare le spese di manutenzione e/o riparazione.

#### *Altre note importanti*

In caso di riparazione o sostituzione del Prodotto, i dati e i contenuti memorizzati nello stesso possono andare perduti. Cressi o un centro di assistenza autorizzato Cressi declina ogni responsabilità per qualsiasi danno o perdita dei contenuti o dati durante la riparazione o la sostituzione del Prodotto.

Cressi invita pertanto a creare copie di back-up o ad annotare per iscritto ogni contenuto o dato importante memorizzato nel prodotto.

Il Prodotto o una parte di esso quando sostituito,diventa proprietà di Cressi. Nel caso venga riconosciuto un rimborso, il prodotto a fronte del quale viene effettuato il rimborso, deve essere restituito a un centro di assistenza autorizzato Cressi, in quanto diviene proprietà di Cressi e/o del centro autorizzato Cressi.

In caso di riparazione o sostituzione del Prodotto, Cressi o un centro di assistenza autorizzato Cressi, possono utilizzare prodotti o parti nuove, come nuove o ricondizionate.

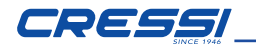

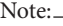

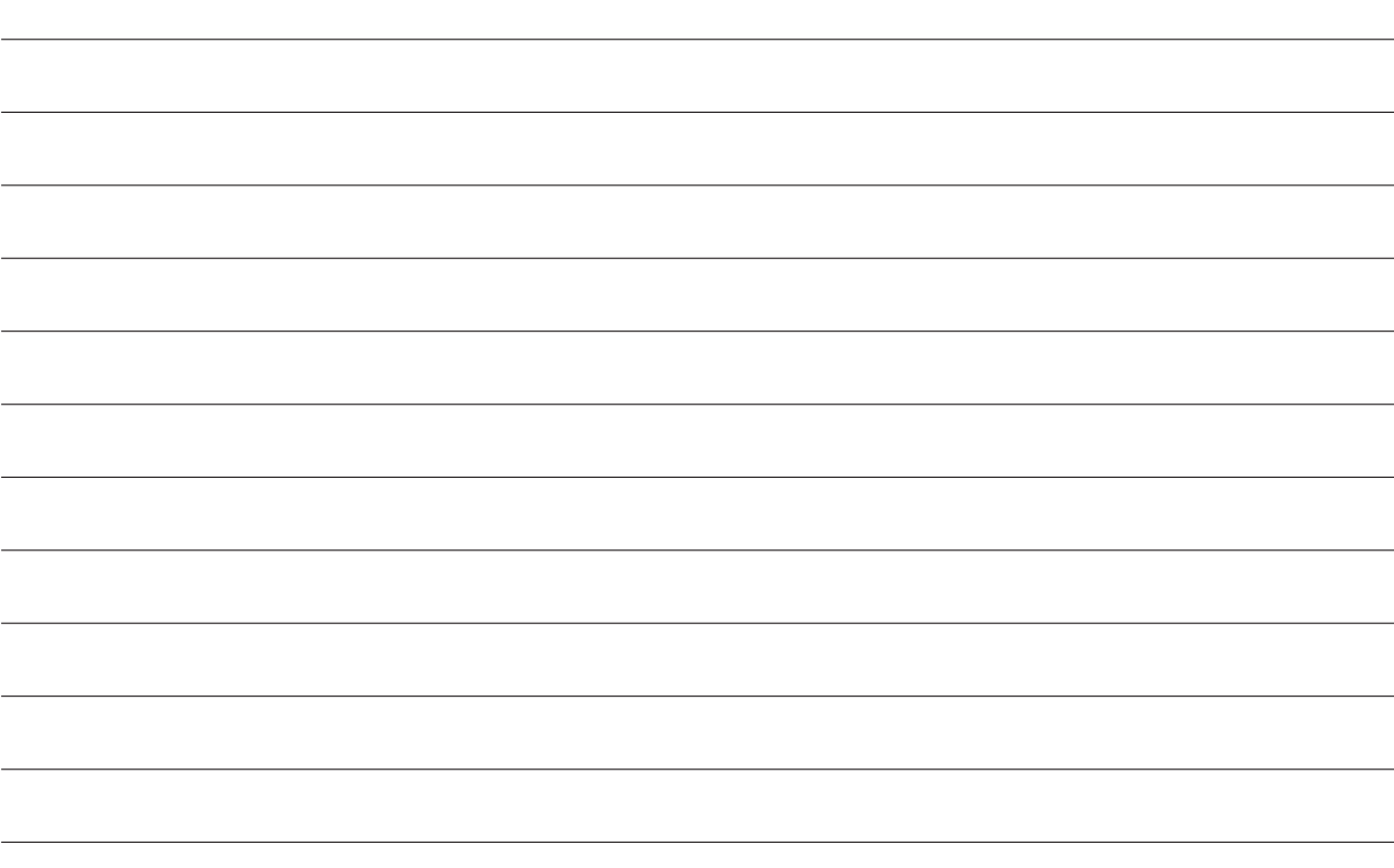

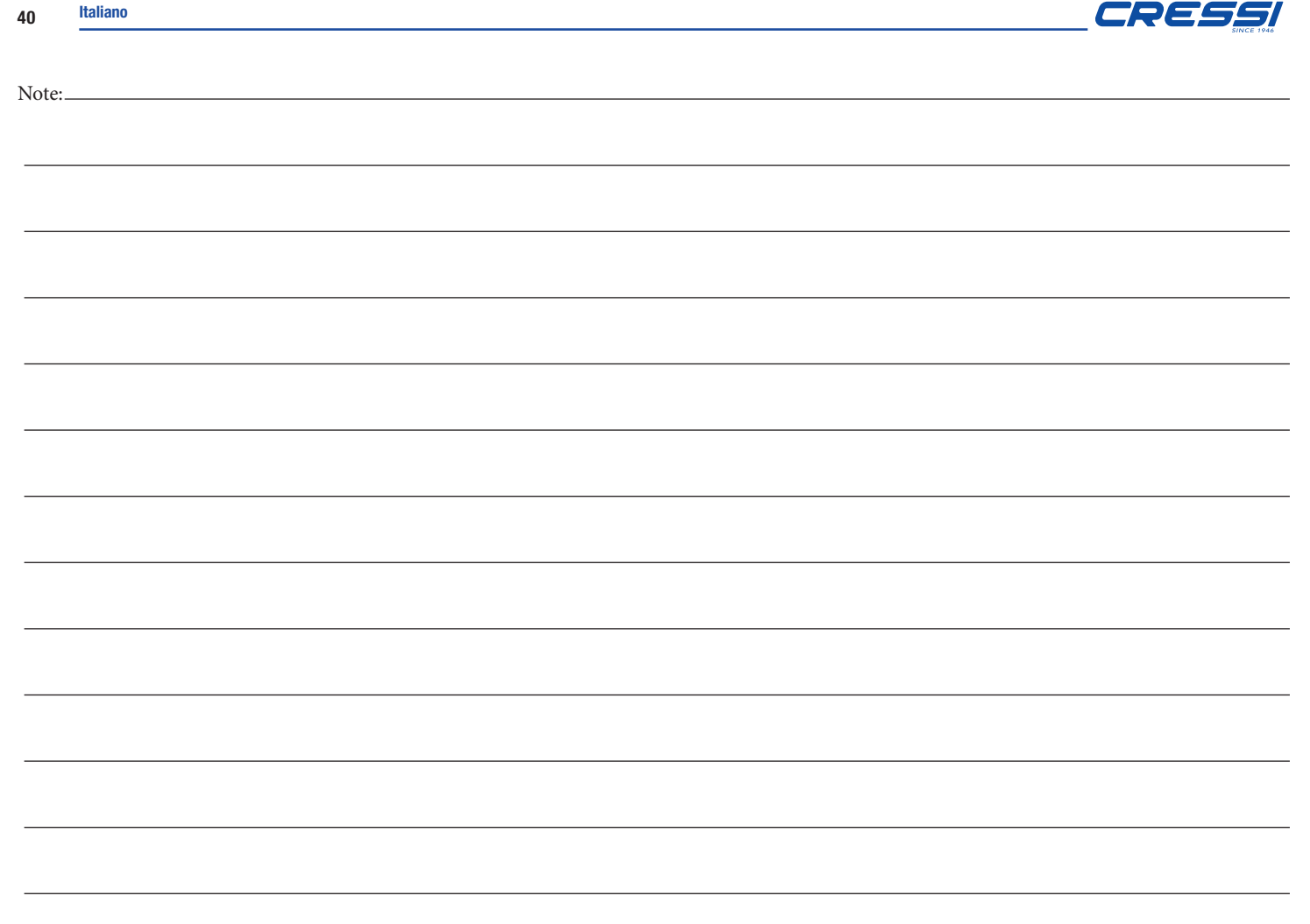

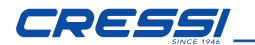

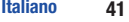

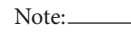

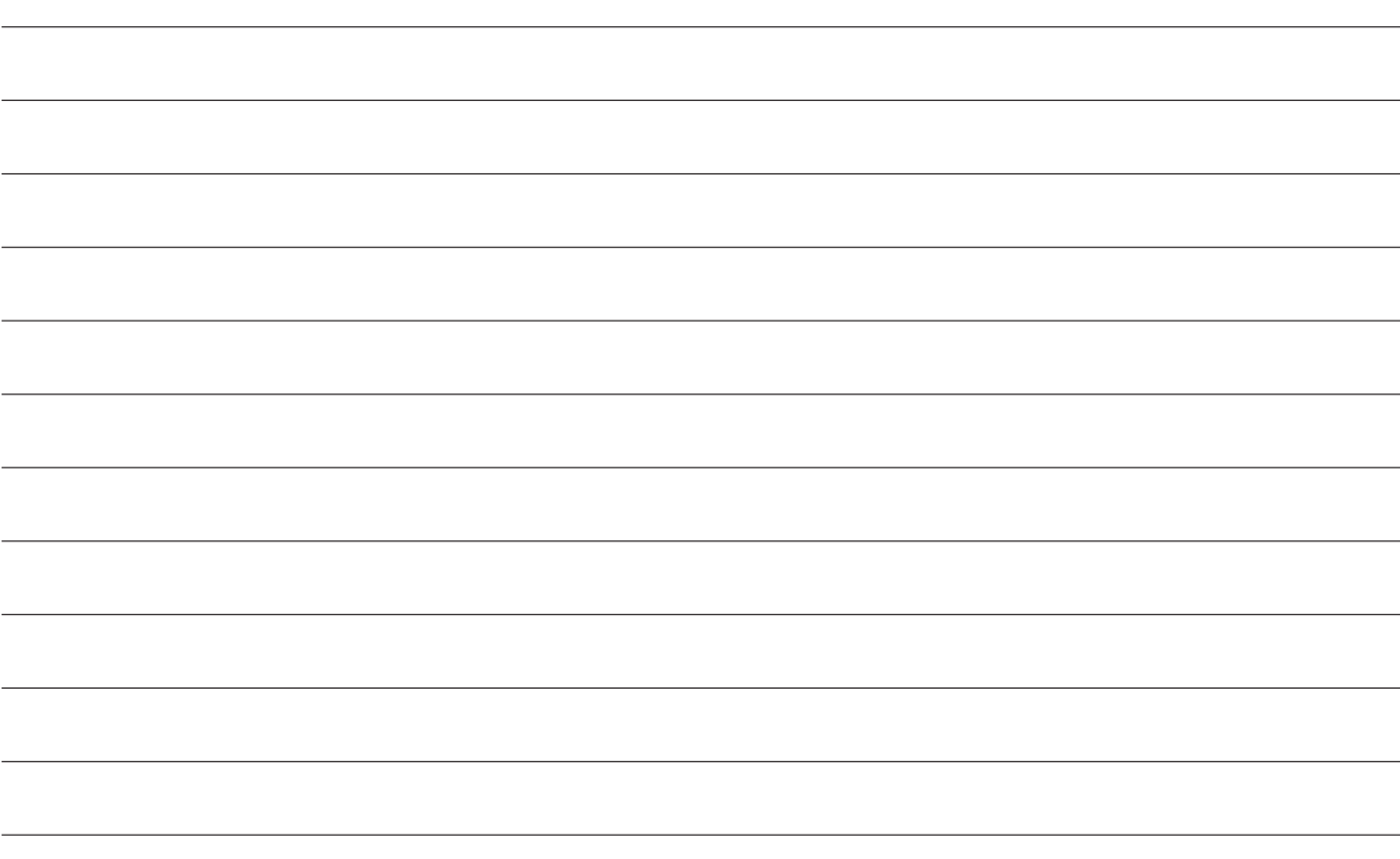

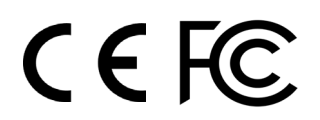

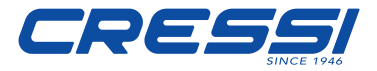

Via G. Adamoli, 501 - 16165 GENOVA - ITALY TEL. +39 010 830.79.1 - FAX +39 010 830.79.220 - info@cressi-sub.it - www.cressi.com